# Qplanetosm 二次开发手册

# (ActiveX 接口部分)

<span id="page-0-1"></span><span id="page-0-0"></span>QPlanetOSM 是基于 Qt 的 OpenStreetMap 地理信息控件, 其主要接口如下:

## 目录

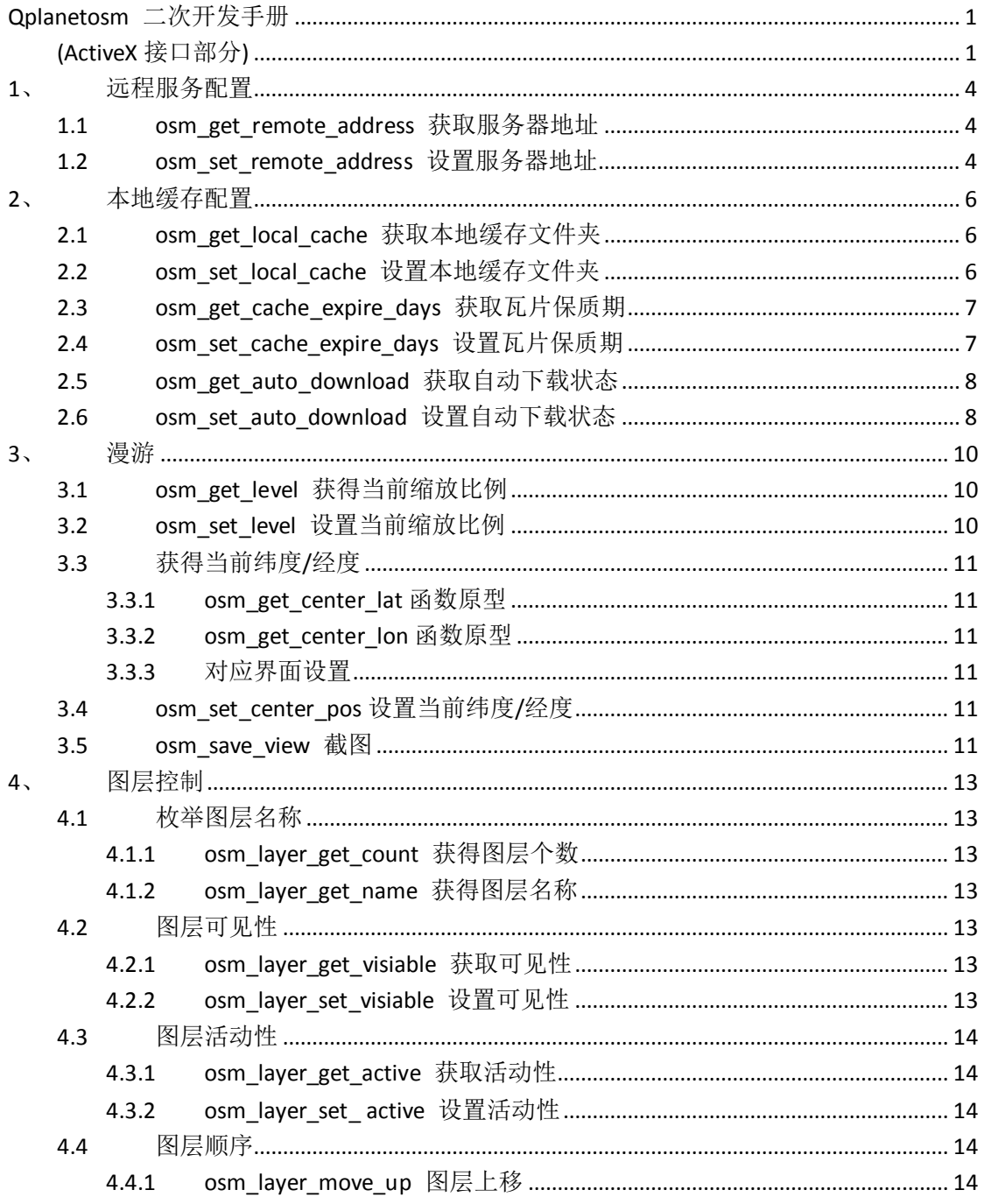

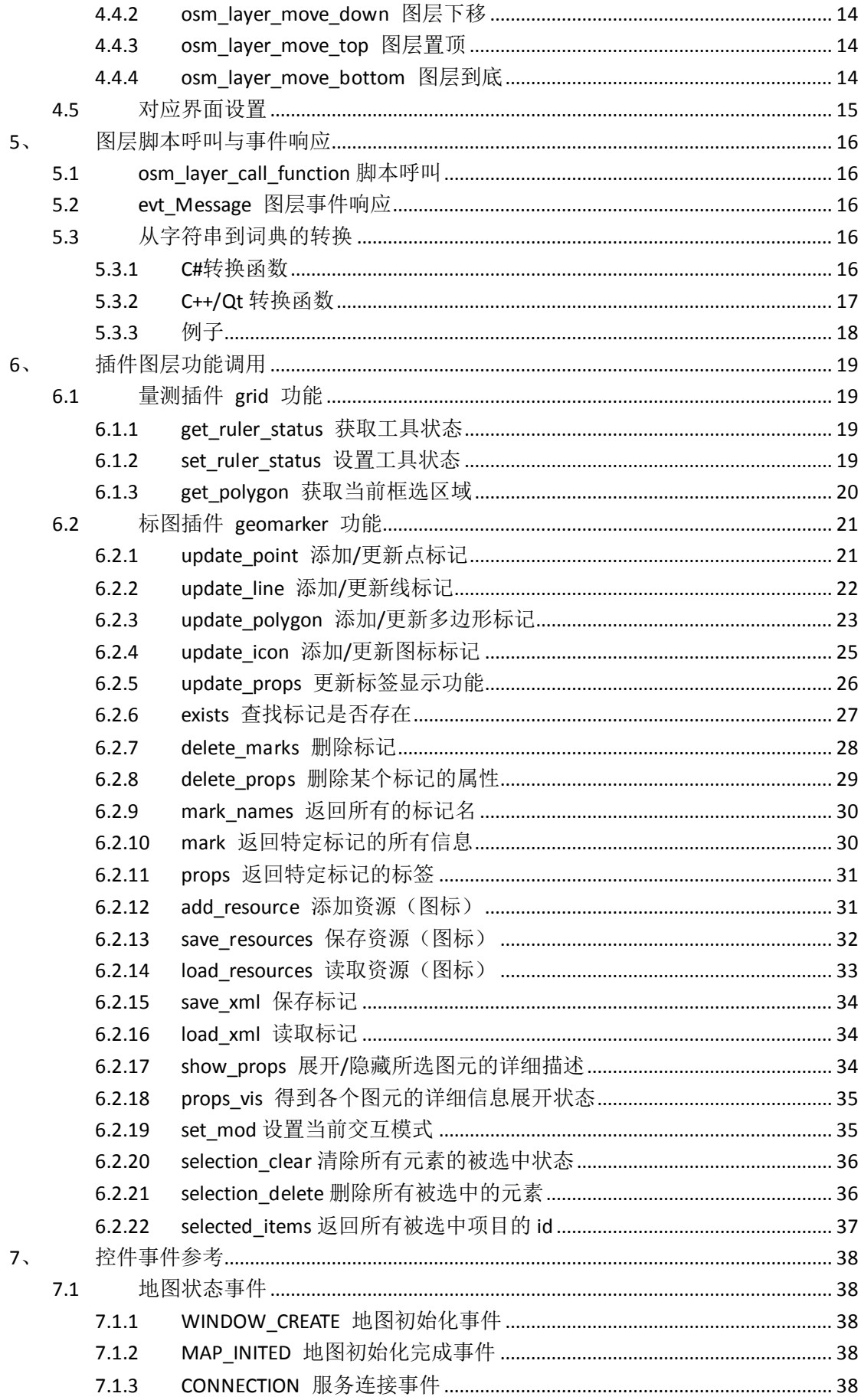

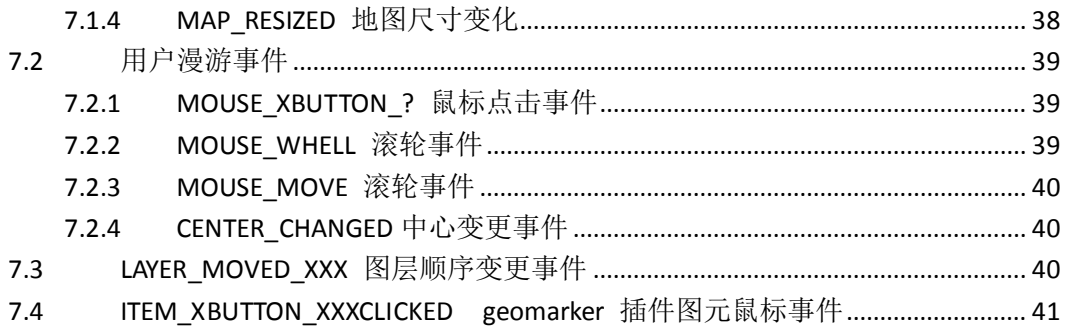

## <span id="page-3-0"></span>**1**、 远程服务配置

## <span id="page-3-1"></span>**1.1 osm\_get\_remote\_address** 获取服务器地址

### 函数原型**:**

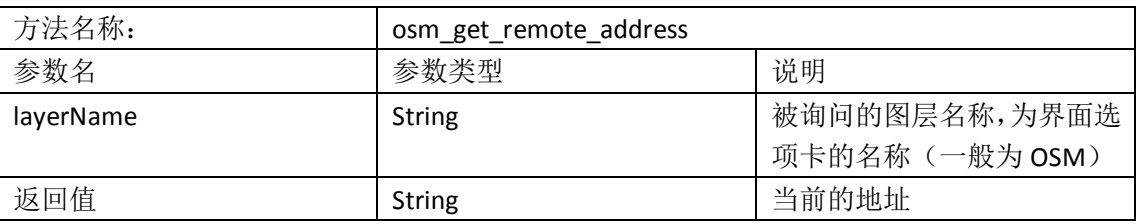

#### 范例**:**

string address = axqtaxviewer planetosm.osm get remote address("OSM"); 对应界面设置**:**

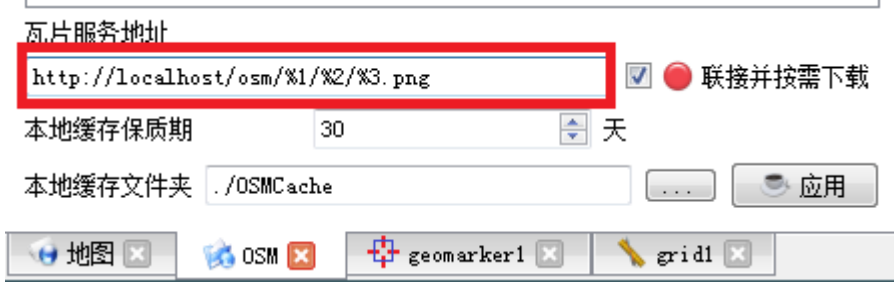

### <span id="page-3-2"></span>**1.2 osm\_set\_remote\_address** 设置服务器地址

## 函数原型**:**

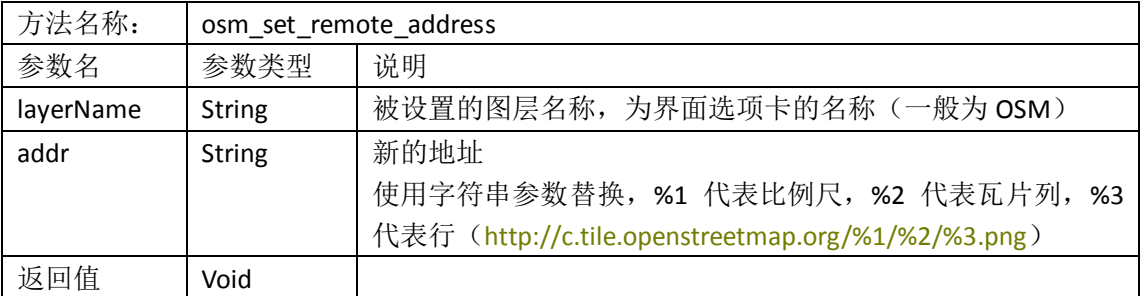

## 范例**:**

axqtaxviewer\_planetosm.osm\_set\_remote\_address( "OSM", " http://c.tile.openstreetmap.org/%1/%2/%3.png");

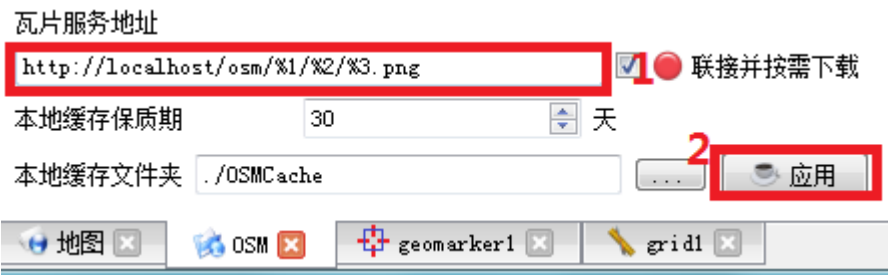

## <span id="page-5-0"></span>**2**、 本地缓存配置

## <span id="page-5-1"></span>**2.1 osm\_get\_local\_cache** 获取本地缓存文件夹

### 函数原型**:**

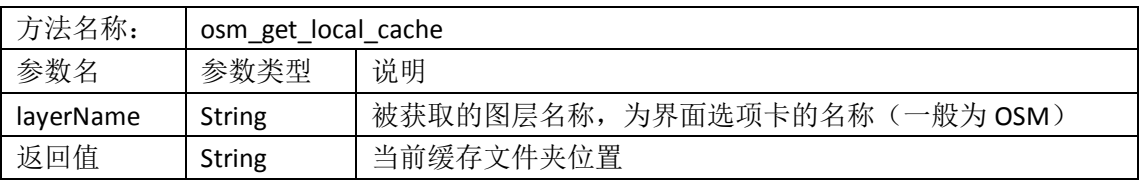

### 范例**:**

string address = axqtaxviewer\_planetosm.osm\_get\_local\_cache("OSM");

### 对应界面设置**:**

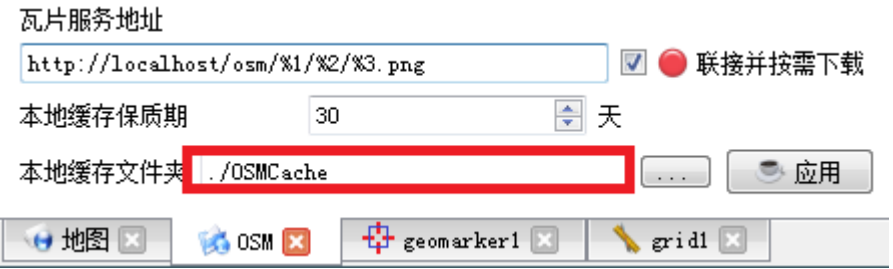

## <span id="page-5-2"></span>**2.2 osm\_set\_local\_cache** 设置本地缓存文件夹

### 函数原型**:**

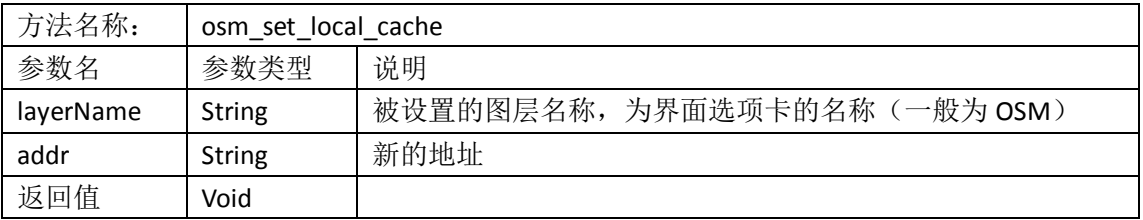

### 范例**:**

axqtaxviewer\_planetosm.osm\_set\_local\_cache("OSM", "/home/user/OSMCache");

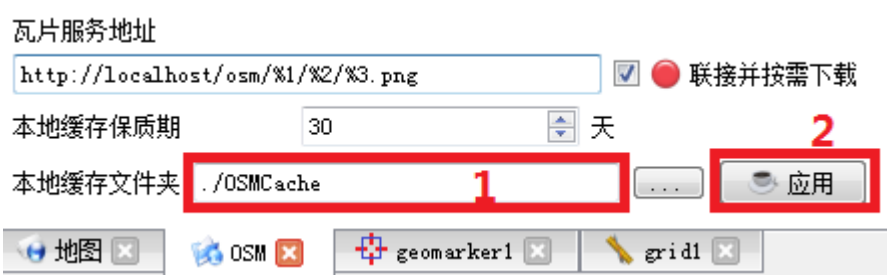

## <span id="page-6-0"></span>**2.3 osm\_get\_cache\_expire\_days** 获取瓦片保质期

\*瓦片保质期一旦越过,对应的瓦片会重新下载

### 函数原型**:**

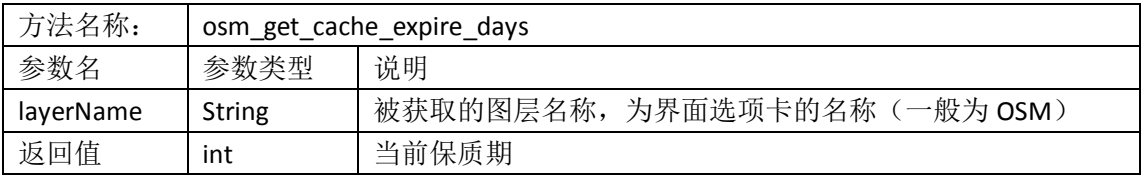

### 范例**:**

int expdays = axqtaxviewer\_planetosm.osm\_get\_cache\_expire\_days("OSM");

### 对应界面设置**:**

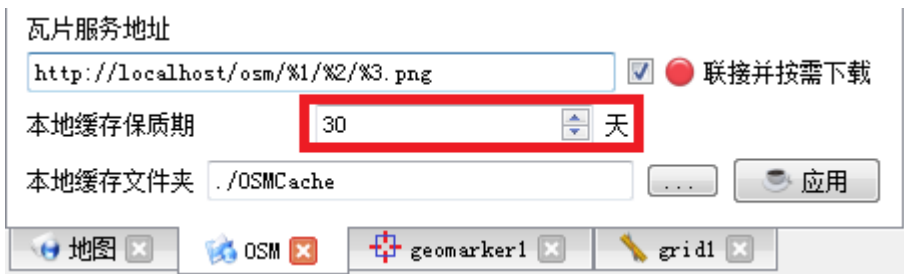

## <span id="page-6-1"></span>**2.4 osm\_set\_cache\_expire\_days** 设置瓦片保质期

### 函数原型**:**

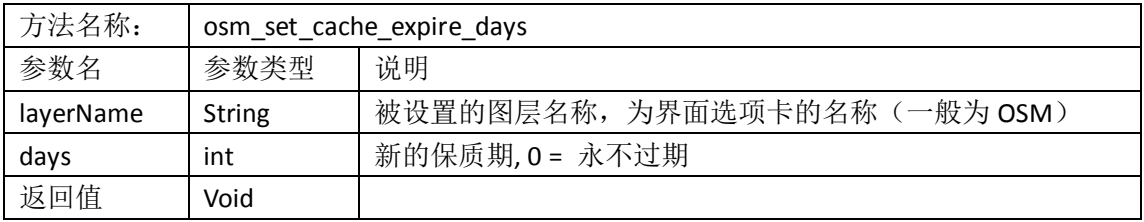

### 范例**:**

axqtaxviewer\_planetosm.osm\_set\_cache\_expire\_days("OSM",120);

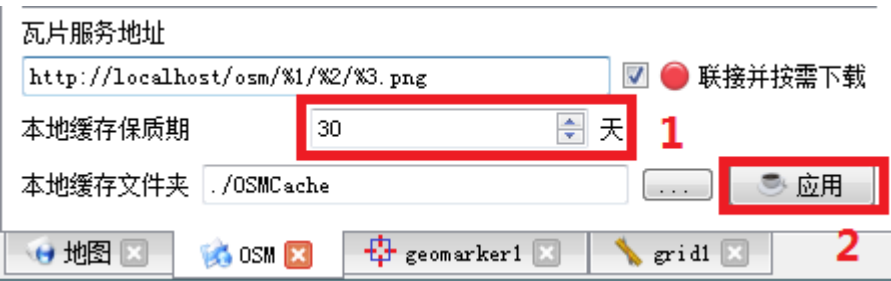

## <span id="page-7-0"></span>**2.5 osm\_get\_auto\_download** 获取自动下载状态

\* 自动下载选中时,如果本地缓存没有瓦片,会从服务器上下载。

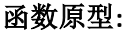

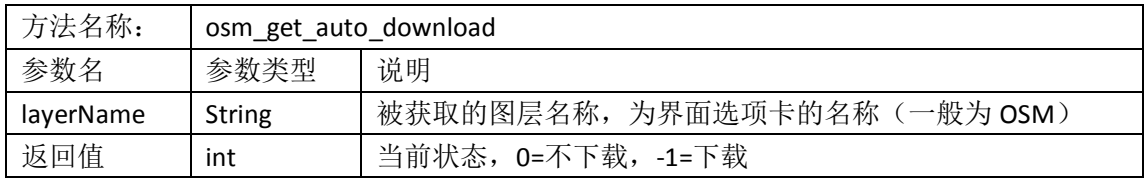

### 范例**:**

int d = axqtaxviewer planetosm.osm get auto download("OSM");

### 对应界面设置**:**

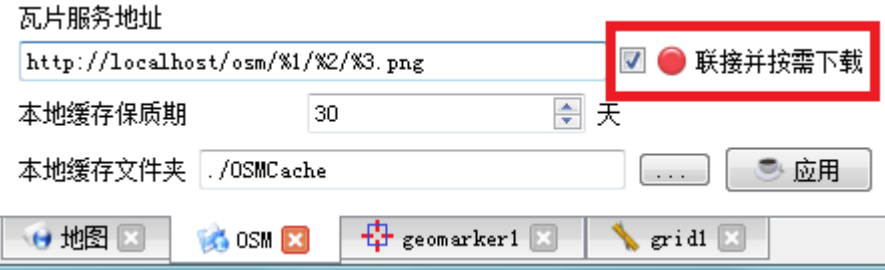

#### <span id="page-7-1"></span>**2.6 osm\_set\_auto\_download** 设置自动下载状态 函数原型**:**

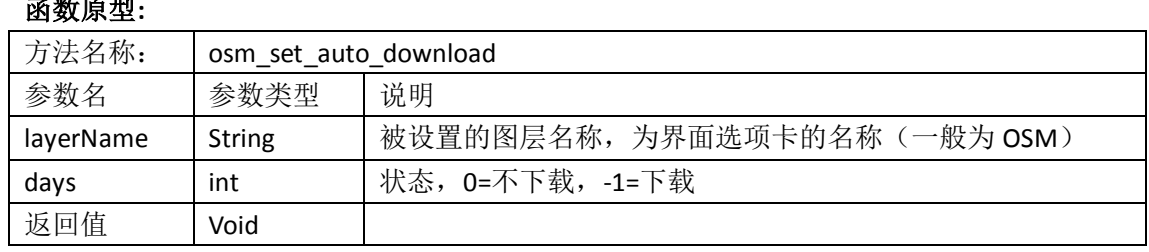

## 范例**:**

axqtaxviewer\_planetosm.osm\_set\_auto\_download("OSM", -1);

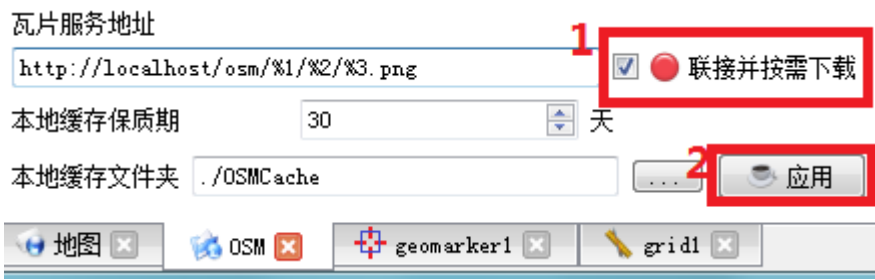

## <span id="page-9-0"></span>**3**、 漫游

# <span id="page-9-1"></span>**3.1 osm\_get\_level** 获得当前缩放比例

### 函数原型**:**

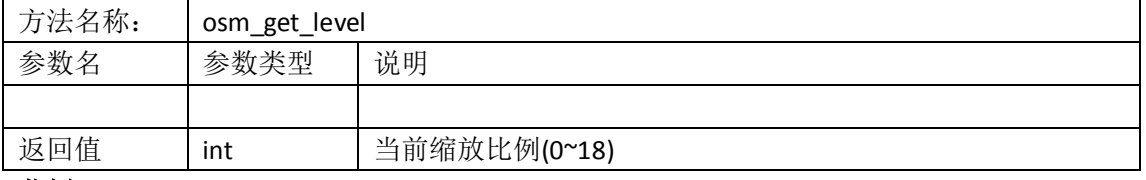

### 范例**:**

int level = axqtaxviewer\_planetosm.osm\_get\_level();

### 对应界面设置**:**

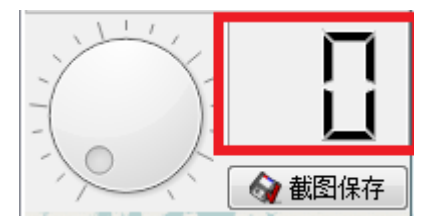

## <span id="page-9-2"></span>**3.2 osm\_set\_level** 设置当前缩放比例

## 函数原型**:**

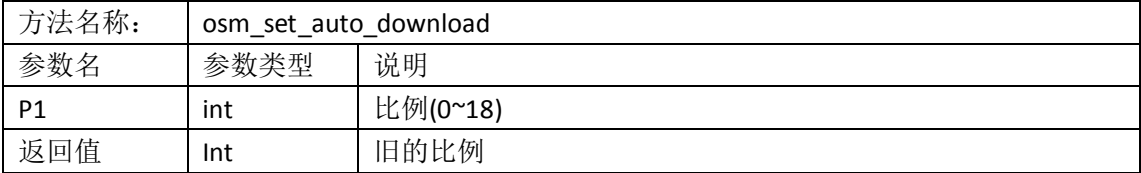

## 范例**:**

axqtaxviewer\_planetosm.osm\_set\_level(12);

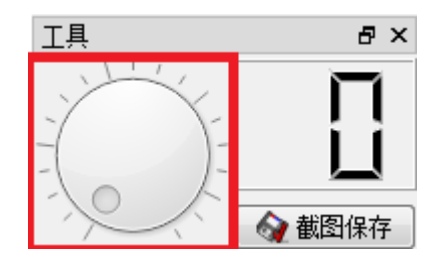

## <span id="page-10-1"></span><span id="page-10-0"></span>**3.3** 获得当前纬度**/**经度

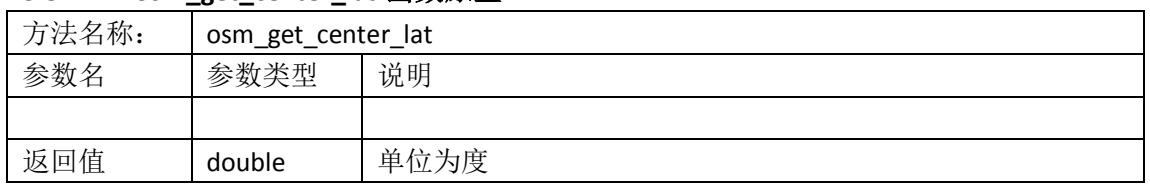

### **3.3.1 osm\_get\_center\_lat** 函数原型

### <span id="page-10-2"></span>**3.3.2 osm\_get\_center\_lon** 函数原型

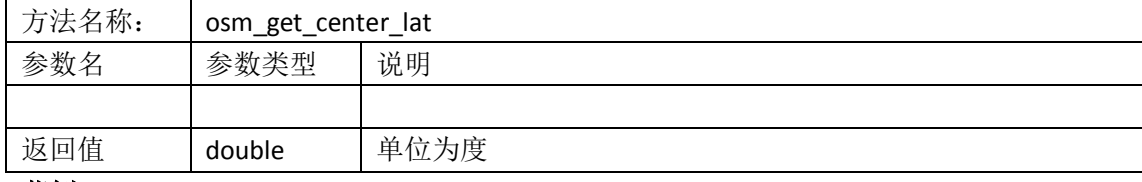

范例**:**

double lat = axqtaxviewer planetosm.osm get center lat();

double lon = axqtaxviewer planetosm.osm get center lon();

### <span id="page-10-3"></span>**3.3.3** 对应界面设置

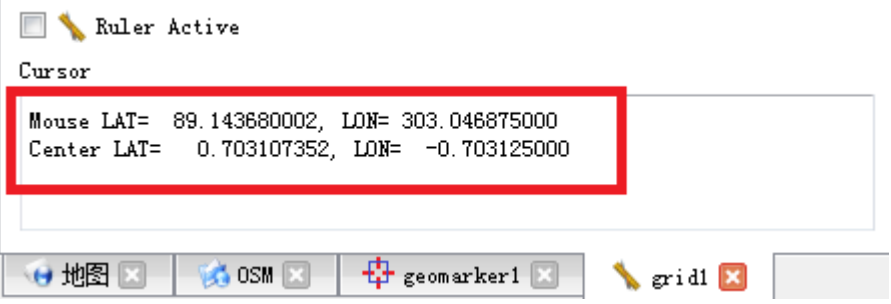

## <span id="page-10-4"></span>**3.4 osm\_set\_center\_pos** 设置当前纬度**/**经度

### 函数原型**:**

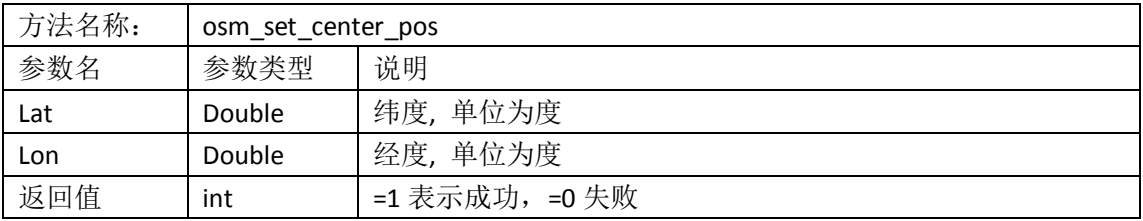

范例**:**

<span id="page-10-5"></span>axqtaxviewer\_planetosm.osm\_set\_center\_pos(40.28236734,101.3836464);

## **3.5 osm\_save\_view** 截图

#### 函数原型**:**

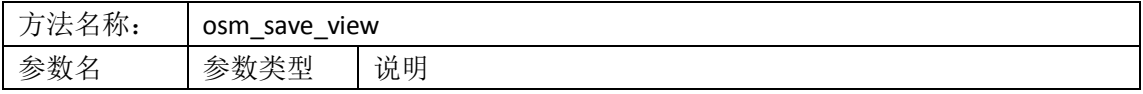

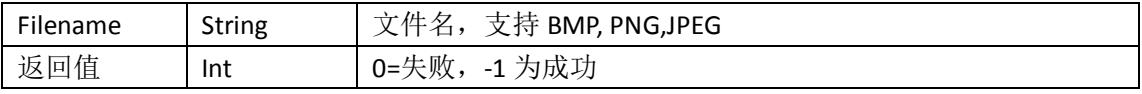

## 范例**:**

int ret = axqtaxviewer\_planetosm.osm\_save\_view("D:/1.jpg"); 对应界面设置**:**

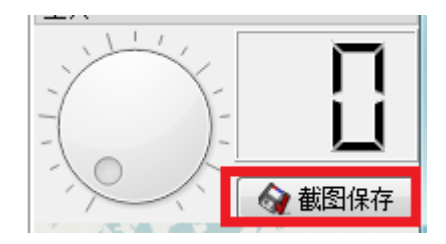

## <span id="page-12-0"></span>**4**、 图层控制

## <span id="page-12-1"></span>**4.1** 枚举图层名称

### <span id="page-12-2"></span>**4.1.1 osm\_layer\_get\_count** 获得图层个数

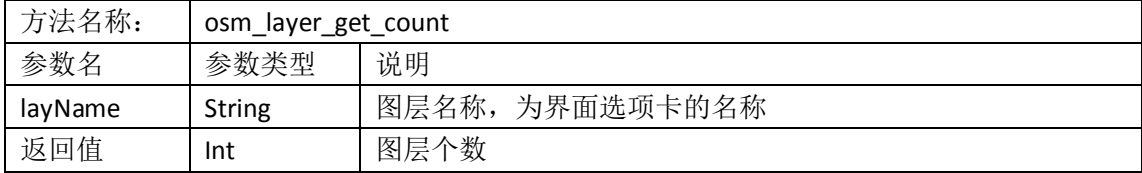

### <span id="page-12-3"></span>**4.1.2 osm\_layer\_get\_name** 获得图层名称

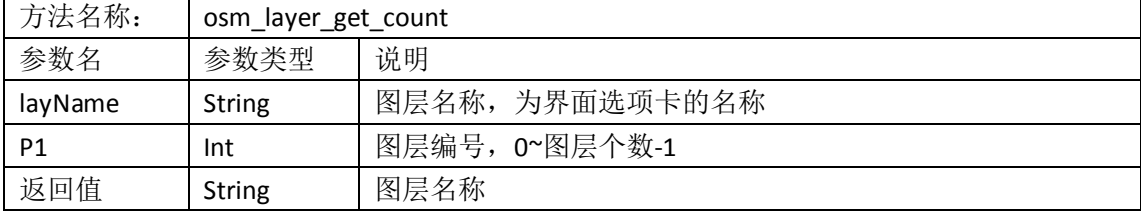

范例**:**

```
int layers = axqtaxviewer planetosm.osm layer get count();
```

```
for (int i = 0; i < 1 ayers; +i)
```
{

string layrname = axqtaxviewer planetosm.osm\_layer\_get\_name(i);

<span id="page-12-4"></span>}

## <span id="page-12-5"></span>**4.2** 图层可见性

#### **4.2.1 osm\_layer\_get\_visiable** 获取可见性

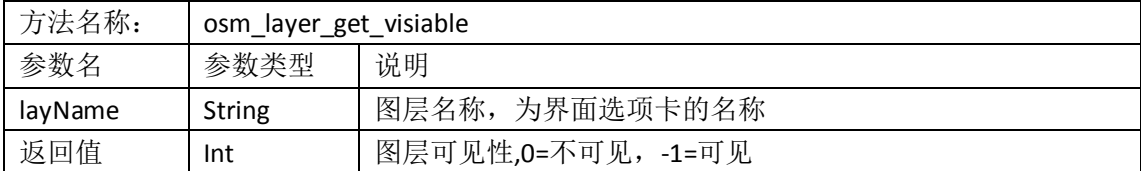

### <span id="page-12-6"></span>**4.2.2 osm\_layer\_set\_visiable** 设置可见性

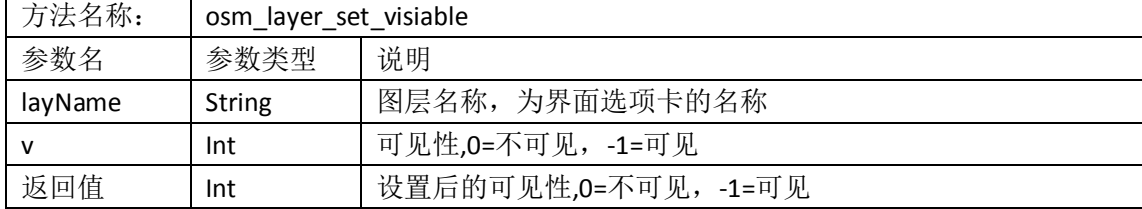

## <span id="page-13-1"></span><span id="page-13-0"></span>**4.3** 图层活动性

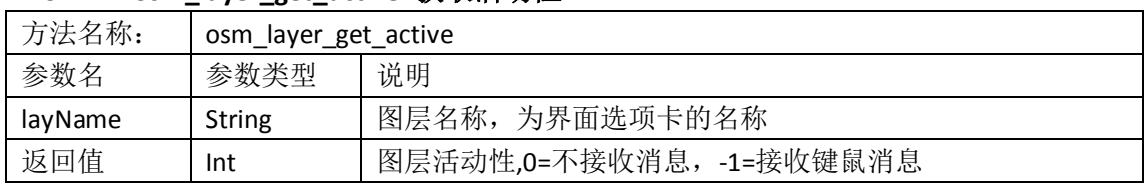

### **4.3.1 osm\_layer\_get\_active** 获取活动性

### <span id="page-13-2"></span>**4.3.2 osm\_layer\_set\_ active** 设置活动性

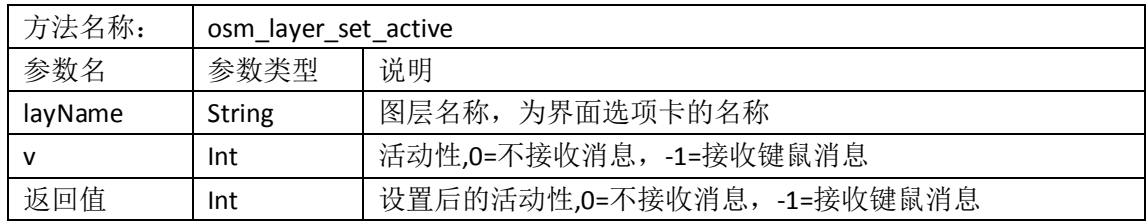

### <span id="page-13-4"></span><span id="page-13-3"></span>**4.4** 图层顺序

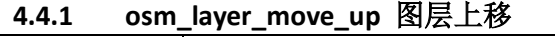

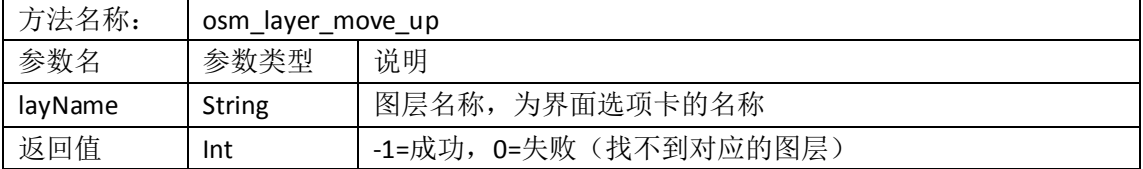

## <span id="page-13-5"></span>**4.4.2 osm\_layer\_move\_down** 图层下移

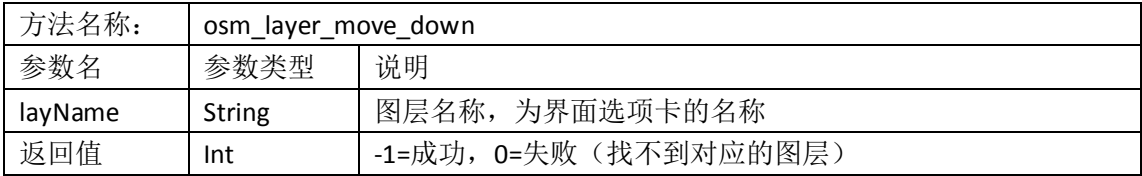

### <span id="page-13-6"></span>**4.4.3 osm\_layer\_move\_top** 图层置顶

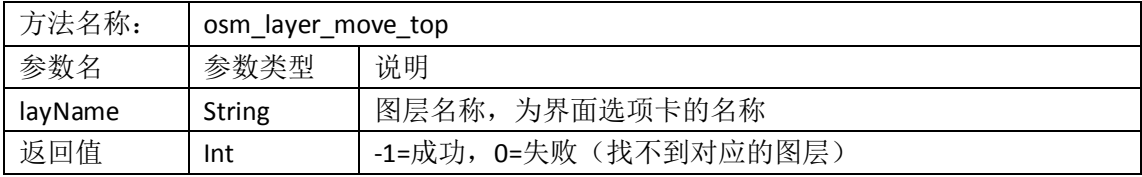

### <span id="page-13-7"></span>**4.4.4 osm\_layer\_move\_bottom** 图层到底

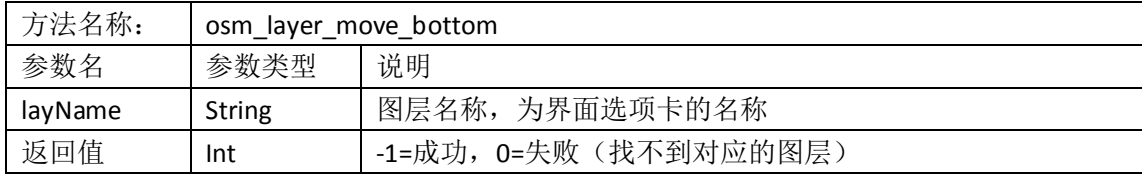

<span id="page-14-0"></span>**4.5** 对应界面设置

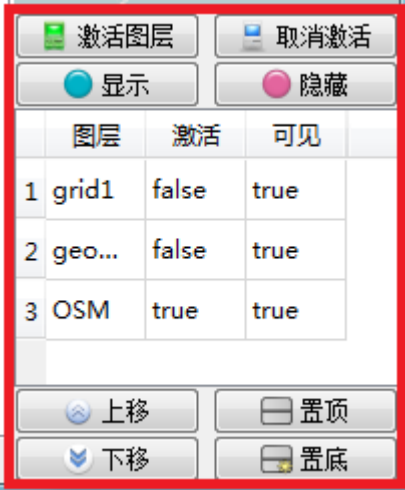

## <span id="page-15-1"></span><span id="page-15-0"></span>**5**、 图层脚本呼叫与事件响应

# **5.1 osm\_layer\_call\_function** 脚本呼叫

函数原型**:**

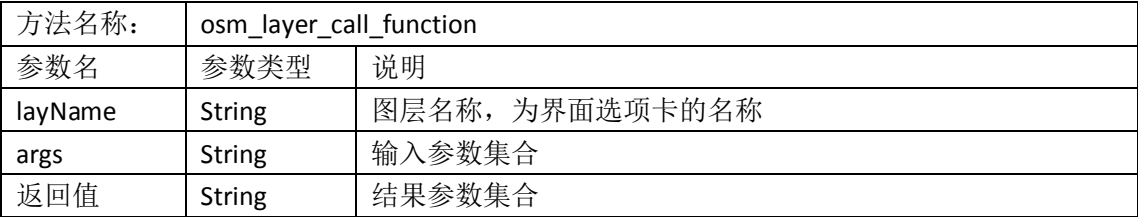

\*参数集合是使用分号(;)分割的 "键=值"集合,类似: "function=XXX; lat=XXX; lon=XXX;…;" 各个键值对的顺序无关

#### 调用注意事项**:**

- 1、 调用者应该在 UI 线程
- 2、 调用行为是阻塞的
- 3、 各个图层/插件支持不同的方法,详见各个图层的方法说明

#### 范例**:**

```
string cmd = "function=set ruler status;status=-1;";
```

```
res = axqtaxviewer planetosm.osm layer call function("grid1", cmd);
```
### **5.2 evt\_Message** 图层事件响应

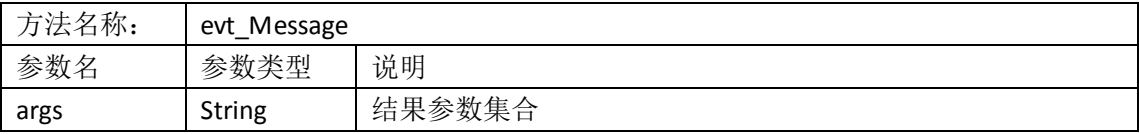

<span id="page-15-3"></span>\*参数集合是使用分号(;)分割的 "键=值"集合,类似: "name=XXX; destin=XXX;source=XXX;…;"

### **5.3** 从字符串到词典的转换

为了在外部程序中方便的使用键-值集合,我们可以使用一段小代码,把字符串中的键 值集合转换为词典,提供两个函数,当然,用户也可自己写。

#### <span id="page-15-4"></span>**5.3.1 C#**转换函数

Dictionary<string, string> string2map(string s)

 $\left| \cdot \right|$ 

```
Dictionary<string, string> map = new Dictionary<string, string>();
        char[] charSeparators = new char[] \{\ ' \ ; \ ' \ \};
        string[] result = s.Split(charSeparators, StringSplitOptions.RemoveEmptyEntries);
         foreach (string p in result)
         {
           char[] chars2 = new char[] \{ '=' } \};
           string[] kv = p.Split(chars2, StringSplitOptions.None);
           if (kv. Count () > 1)\{ try
\{ map.Add(kv[0],kv[1]);
 }
                catch (ArgumentException)
\{addMsg(4,"An element with Key = \Upsilon""+kv[0]+"\Upsilon already exists.");
 }
 }
         }
         return map;
      }
```
### <span id="page-16-0"></span>**5.3.2 C++/Qt** 转换函数

```
#include <QMap>
#include <QString>
#include < QStringList >
QMap<QString, QVariant> string_to_map(const QString & s)
{
          QMap<QString, QVariant> res;
          QStringList lst = s. split('',');
          foreach (QString s, lst)
           {
                     int t = s. index0f('=<sub>1</sub>;
                     if (t>0 & t t < s. size())
                     {
                                QString name = s. left(t).trimmed();
                                QString value = s. mid(t+1).trimed();
                                res[name] = value;
                     }
          }
          return res;
}
```
## <span id="page-17-0"></span>**5.3.3** 例子

 string res = axqtaxviewer\_planetosm.osm\_layer\_call\_function("geomarker1", "function=mark\_names;"); Dictionary<string, string> dp = string2map(res);

## <span id="page-18-0"></span>**6**、 插件图层功能调用

## <span id="page-18-2"></span><span id="page-18-1"></span>**6.1** 量测插件 **grid** 功能

### **6.1.1 get\_ruler\_status** 获取工具状态

```
范例呼叫:
string res = 
axqtaxviewer_planetosm.osm_layer_call_function
(
"grid1","function=get_ruler_status;"
```
);

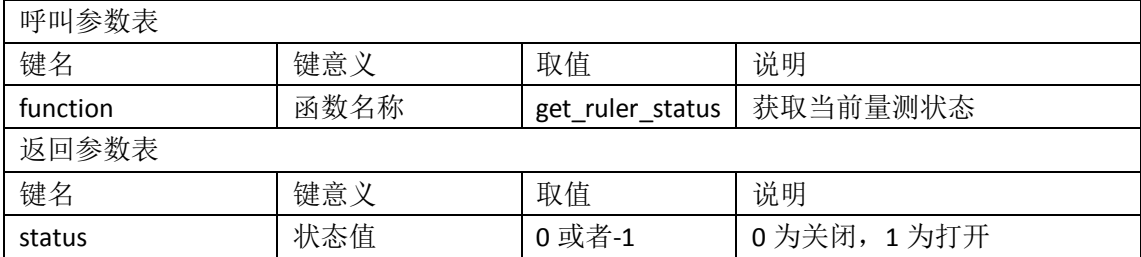

对应界面元素

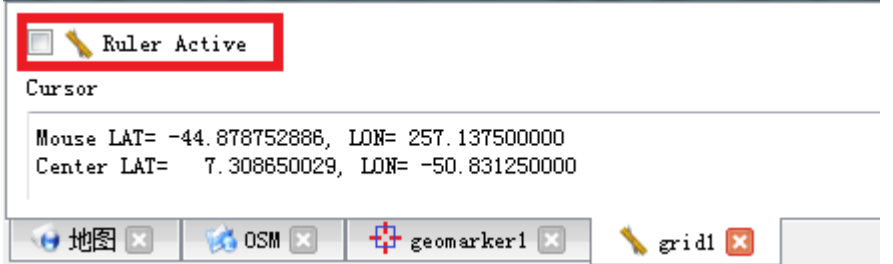

### <span id="page-18-3"></span>**6.1.2 set\_ruler\_status** 设置工具状态

范例呼叫:

string cmd = "function=set\_ruler\_status;status=-1;";

res = axqtaxviewer\_planetosm.osm\_layer\_call\_function("grid1", cmd);

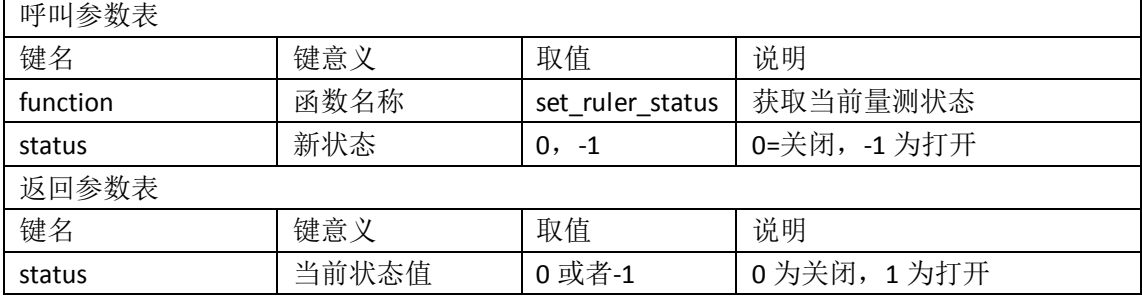

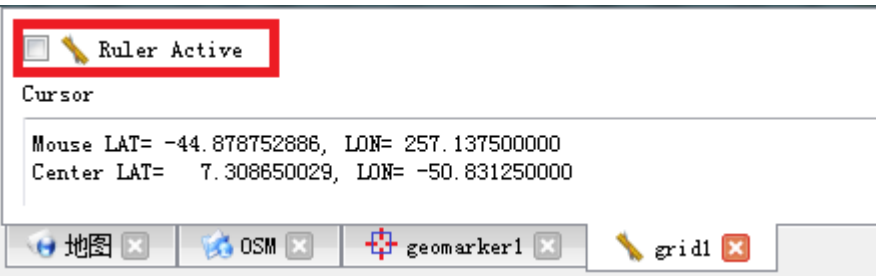

## <span id="page-19-0"></span>**6.1.3 get\_polygon** 获取当前框选区域

范例呼叫:

```
string res = axqtaxviewer_planetosm.osm_layer_call_function
```
("grid1","function=get\_polygon;");

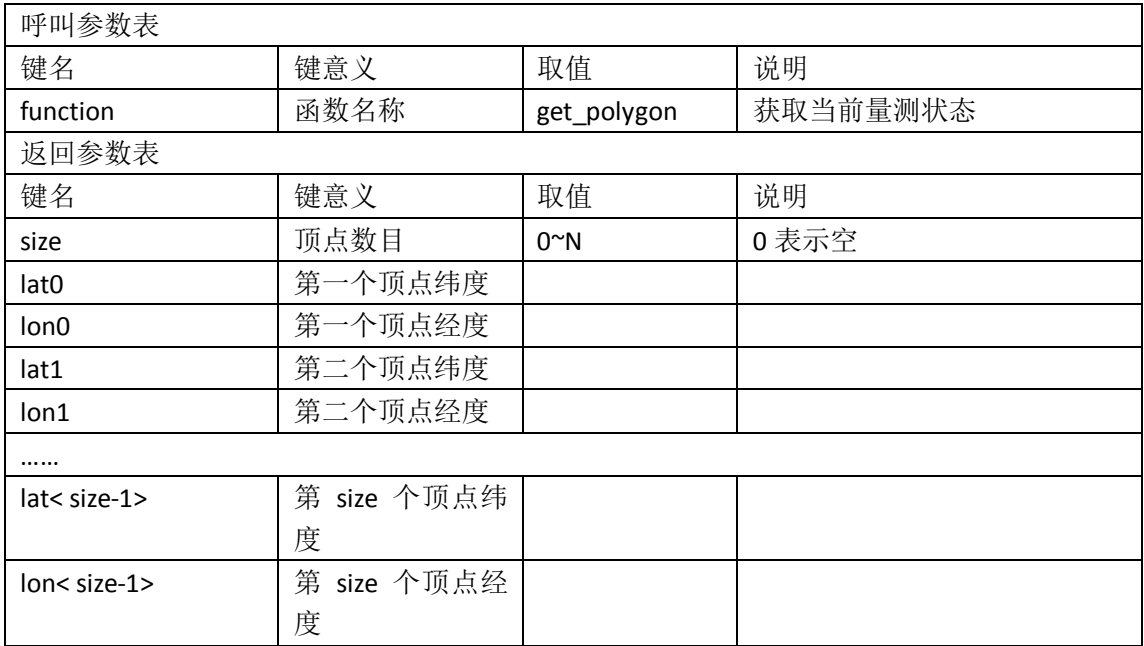

范例返回:

"lat0=-22.5937260639293;lat1=-25.1651733686639;lat2=-10.4878118820567;lat3=-6.315298538 33003;lat4=-15.9613290815966;lat5=-22.5937260639293;lon0=-2.8125;lon1=56.25;lon2=40.781 25;lon3=7.03125;lon4=15.46875;lon5=-2.8125;size=6;"

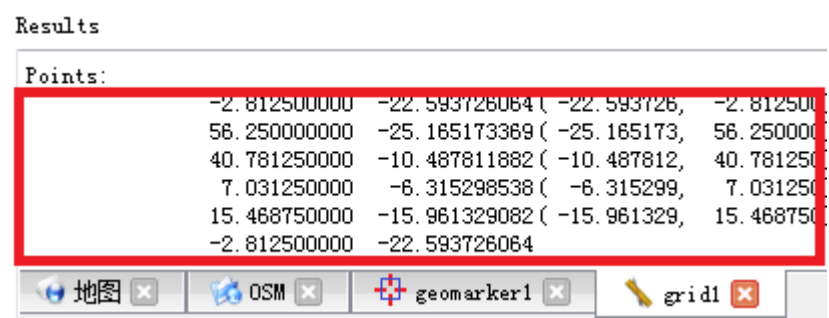

## <span id="page-20-0"></span>**6.2** 标图插件 **geomarker** 功能

## <span id="page-20-1"></span>**6.2.1 update\_point** 添加**/**更新点标记

范例呼叫:

string res = axqtaxviewer\_planetosm.osm\_layer\_call\_function("geomarker1",

"function=update\_point;name=哈哈;type=1;" +

"lat=35.2;lon=101.783;" +

"style\_pen=2;color\_pen=0,0,255,128;width\_pen=3;" +

"style brush=1;color brush=0,255,0,128;" +

"color\_label=0,0,255,96;weight\_label=99;size\_label=12;" +

"width=16;height=20;");

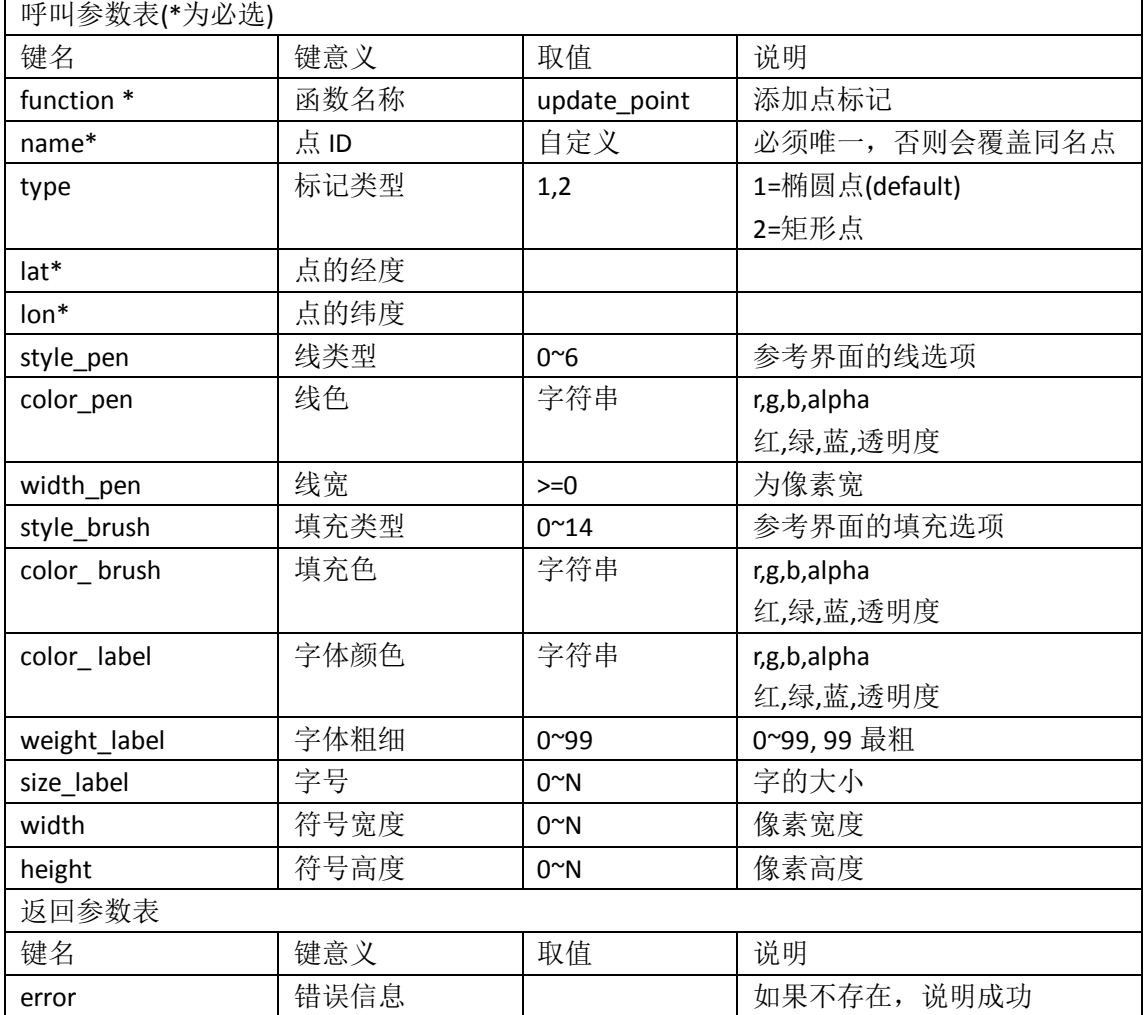

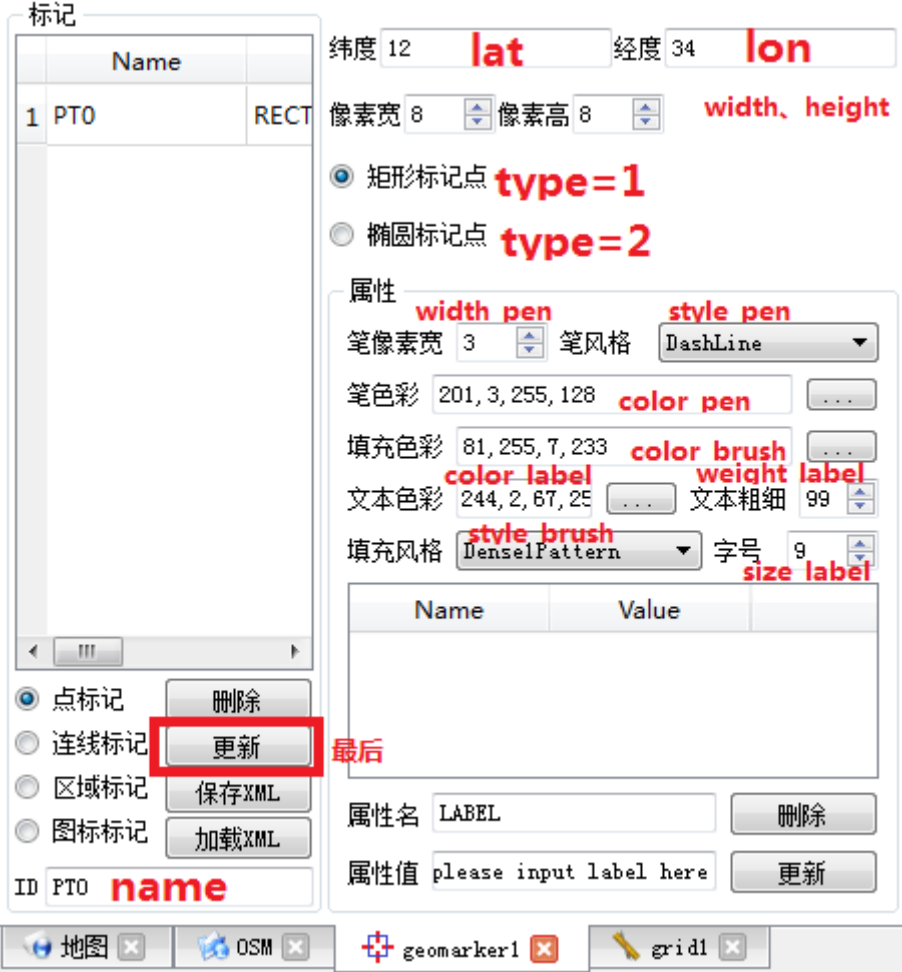

## <span id="page-21-0"></span>**6.2.2 update\_line** 添加**/**更新线标记

范例呼叫:

```
string res = axqtaxviewer_planetosm.osm_layer_call_function("geomarker1",
   "function=update_line;name=ID3;type=3;" +
```

```
"lat0=40;lon0=98;lat1=12;lon1=144;"+
```

```
"style pen=4;color pen=255,0,0,96;width pen=2;");
```
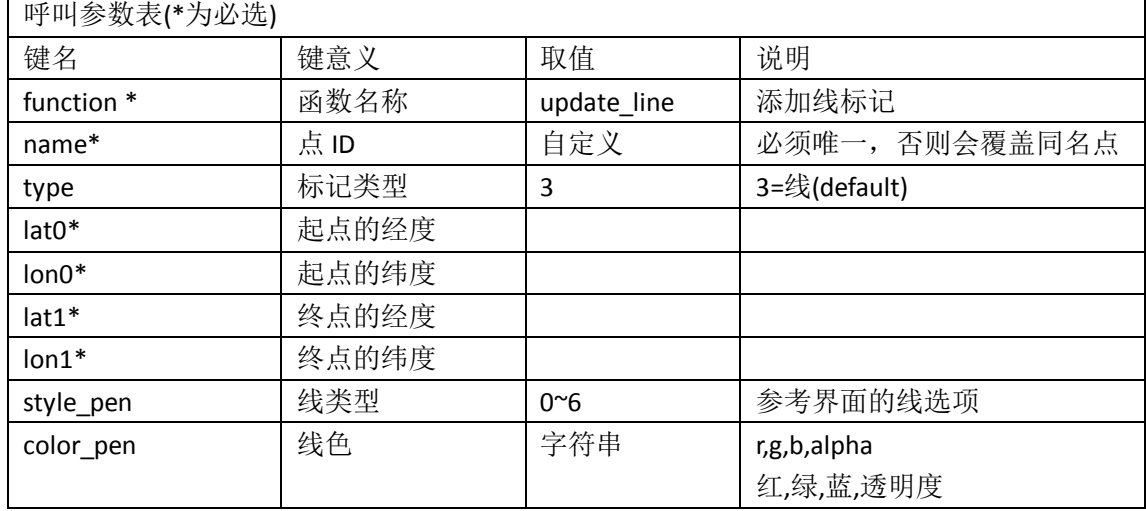

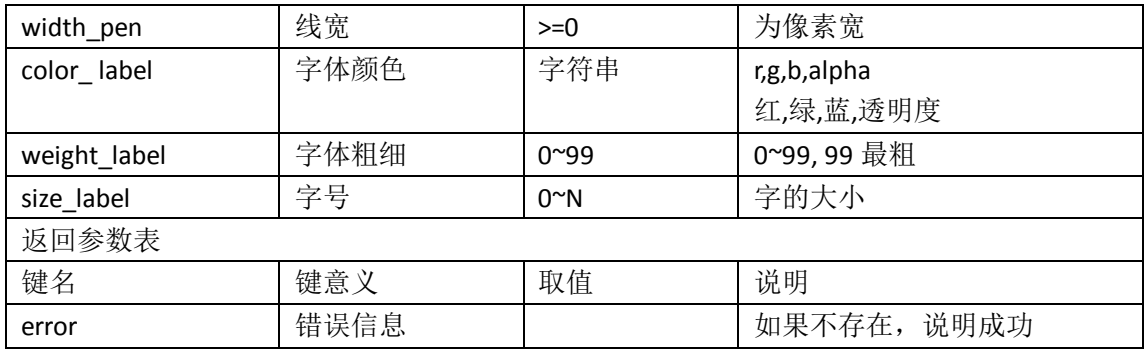

对应界面元素

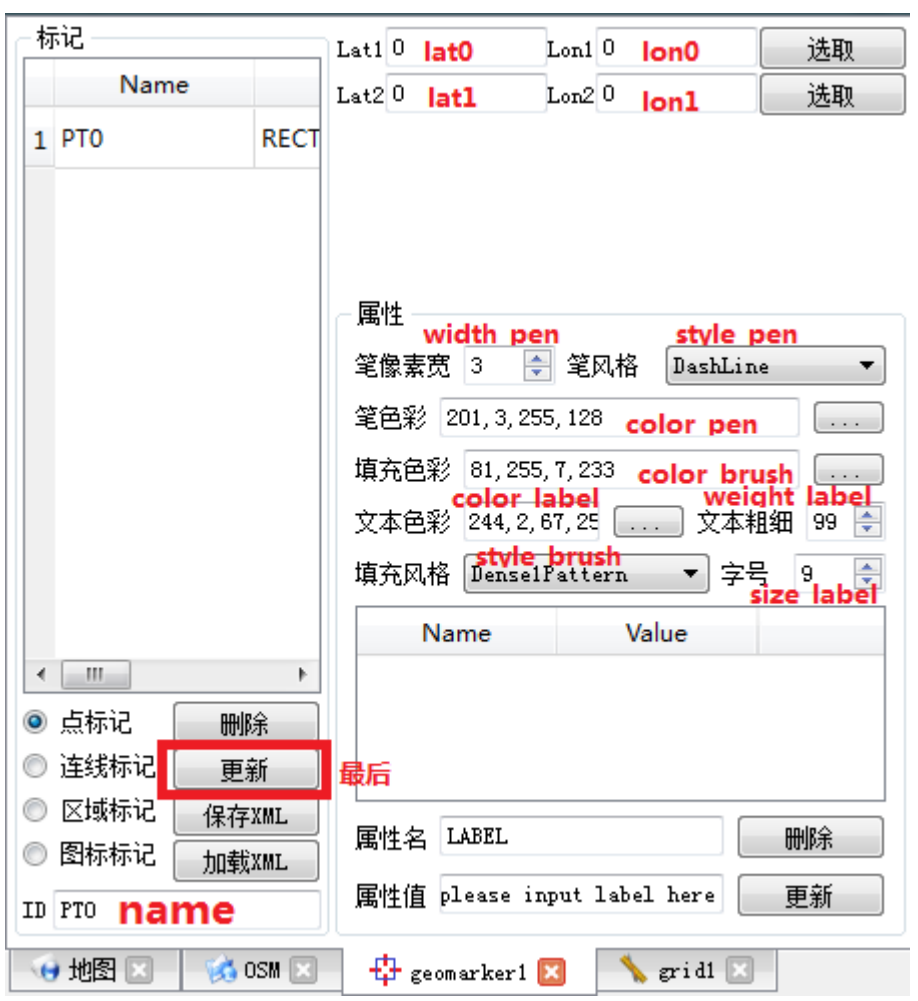

## <span id="page-22-0"></span>**6.2.3 update\_polygon** 添加**/**更新多边形标记

范例呼叫:

```
string res = axqtaxviewer_planetosm.osm_layer_call_function("geomarker1",
                                  "function=update_polygon;name=ID4;type=4;"+
                                  "lat0=12.2;lon0=67.3;"+
                                  "lat1=14.3;lon1=62.8;"+
                                  "lat2=22.7;lon2=66.5;"+
                                  "lat3=11.5;lon3=72.2;"+
                                  "lat4=10.8;lon4=69.4;"+
```
"style pen=2;color pen=0,0,255,128;" +

呼叫参数表(\*为必选) 键名 取值 说明 function \* | 函数名称 | update\_polygon | 添加多边形标记 name\* | 点 ID | 自定义 | 必须唯一, 否则会覆盖同名点 type | 标记类型 | 4,6 | 4 = 多边形 (封闭) 6 = 分段连线(开放) lat0\* | 顶点 1 的经度 lon0\* | 顶点 1 的纬度 lat1\* | 顶点 2 的经度 lon1\* | 顶点 2 的纬度 lat2\* | 顶点 3 的经度 lon2\* | 顶点 3 的纬度 … style\_pen | 线类型 | 0~6 | 参考界面的线选项 color\_pen | 线色 | 字符串 | r,g,b,alpha 红,绿,蓝,透明度 width pen | 线宽 | >=0 | 为像素宽 style\_brush | 填充类型 | 0~14 | 参考界面的填充选项 color brush | 填充色 | 字符串 | r,g,b,alpha 红,绿,蓝,透明度 color label | 字体颜色 | 字符串 | r,g,b,alpha 红,绿,蓝,透明度 weight\_label |字体粗细 | 0~99 | 0~99, 99 最粗 size\_label | 字号 | 0~N | 字的大小 返回参数表 键名 取值 说明 error 错误信息 如果不存在, 说明成功

"width pen=3;style brush=1;color brush=0,255,0,128;");

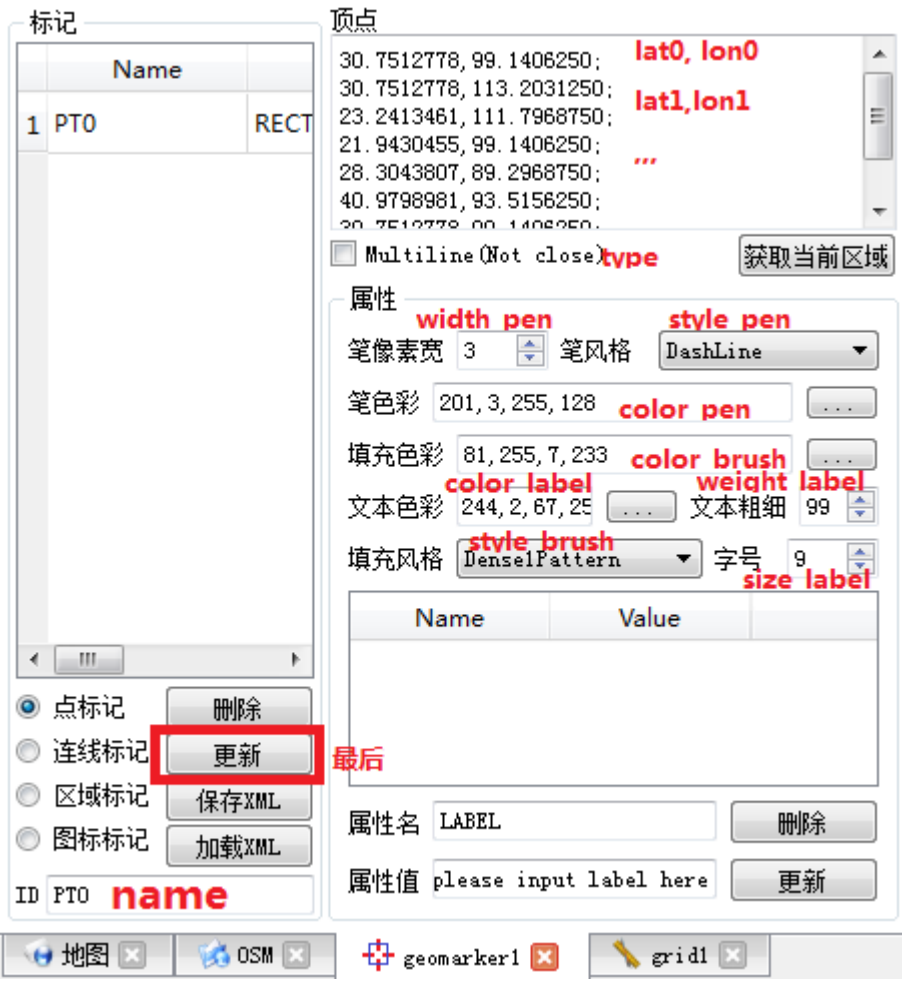

## <span id="page-24-0"></span>**6.2.4 update\_icon** 添加**/**更新图标标记

范例呼叫:

res = axqtaxviewer\_planetosm.osm\_layer\_call\_function("geomarker1",

"function=update\_icon;name=lena1;" +

"lat=12.347364;lon=107.3736438;"+

```
"icon=lena;scale=1.2;rotate=12;smooth=1;"
```
+"color\_label=0,0,255,96;weight\_label=99;size\_label=9;");

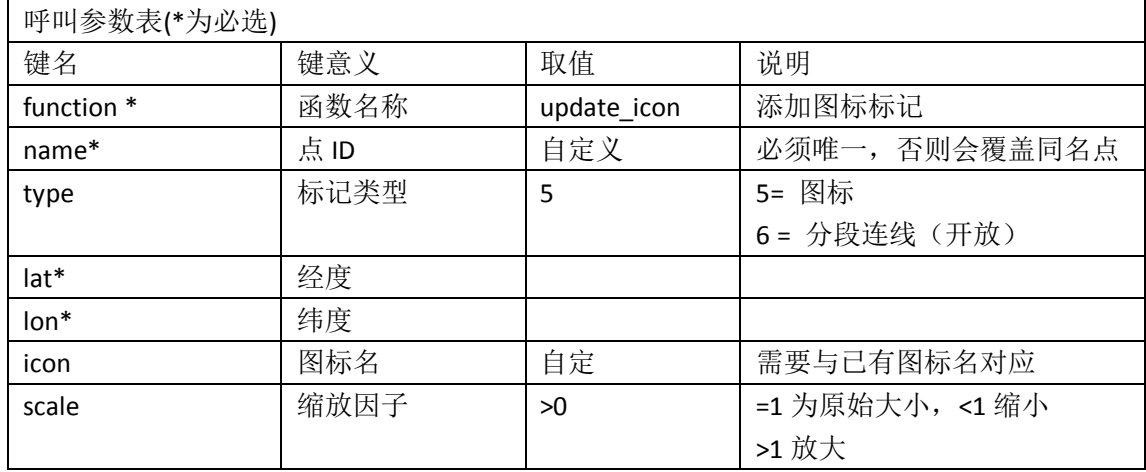

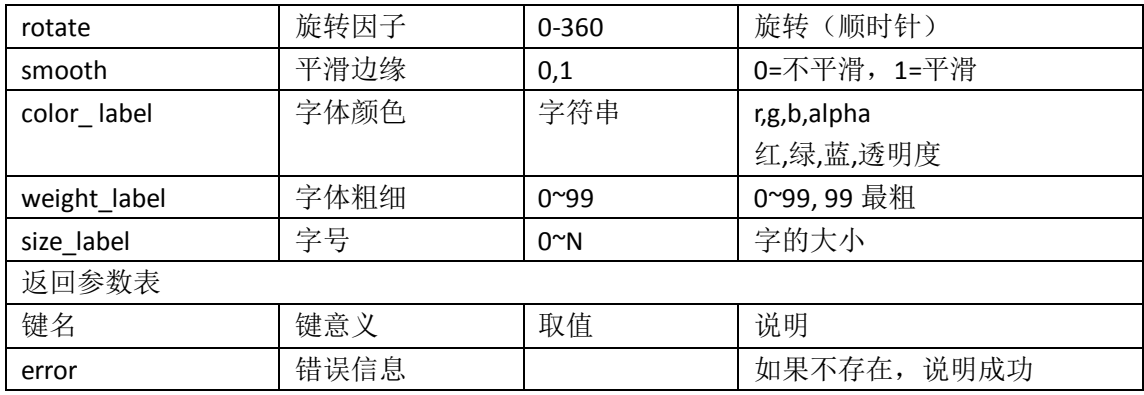

对应界面元素

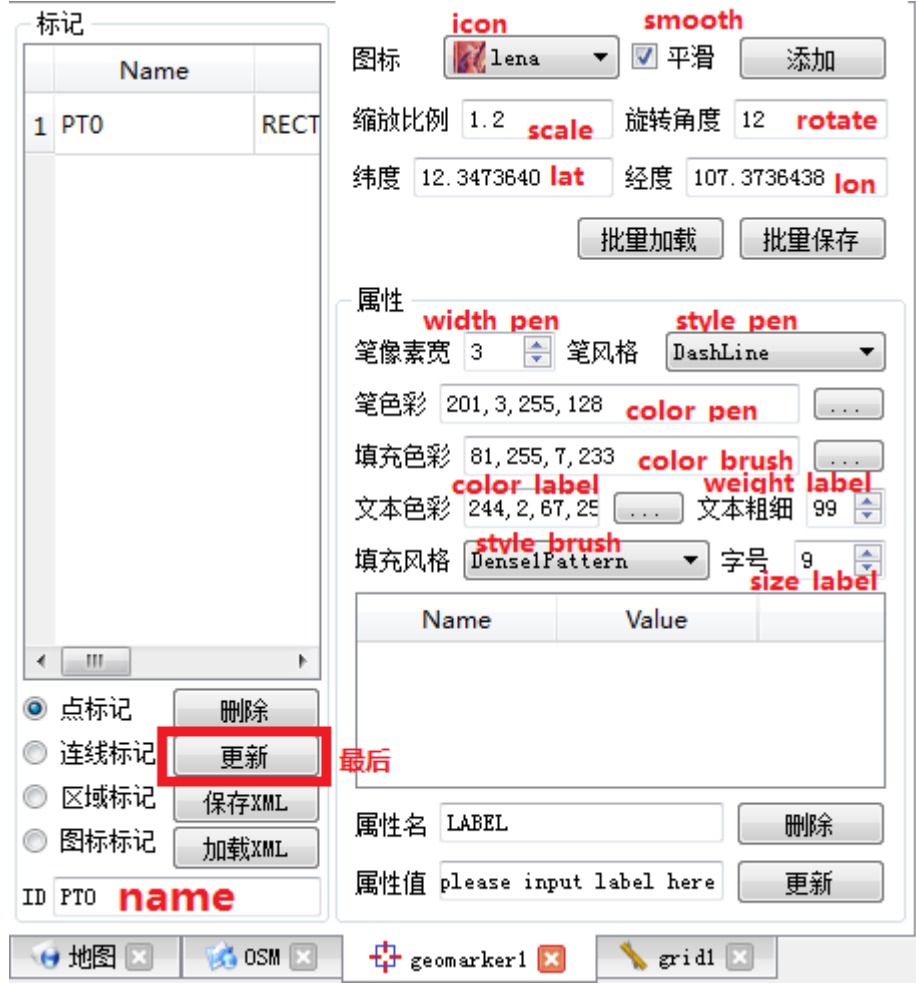

## <span id="page-25-0"></span>**6.2.5 update\_props** 更新标签显示功能

范例呼叫: res = axqtaxviewer\_planetosm.osm\_layer\_call\_function("geomarker1", "function=update\_props;name=ID2;" + "LABEL=Neimeng;EXPRESS=YunDa;Pero=NORMAL;" + "CheckTime=2014-12-30 07:18:32;" + "From=Huhehaote;To=YinChuan"); 呼叫参数表(\*为必选)

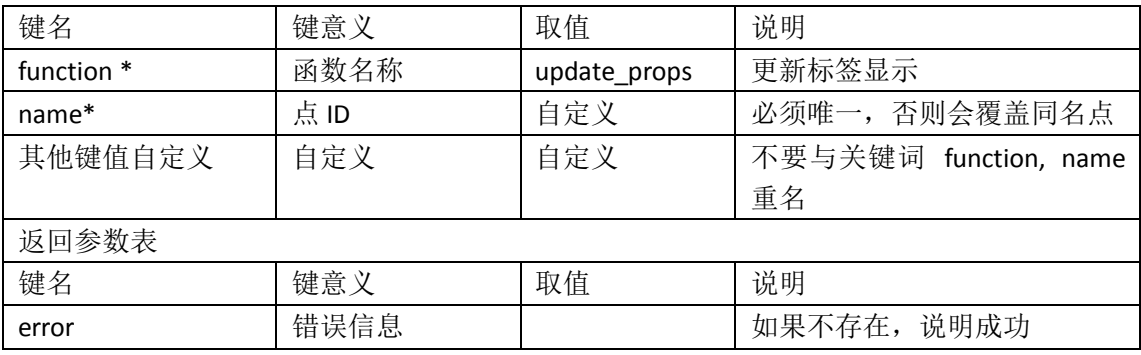

对应界面元素

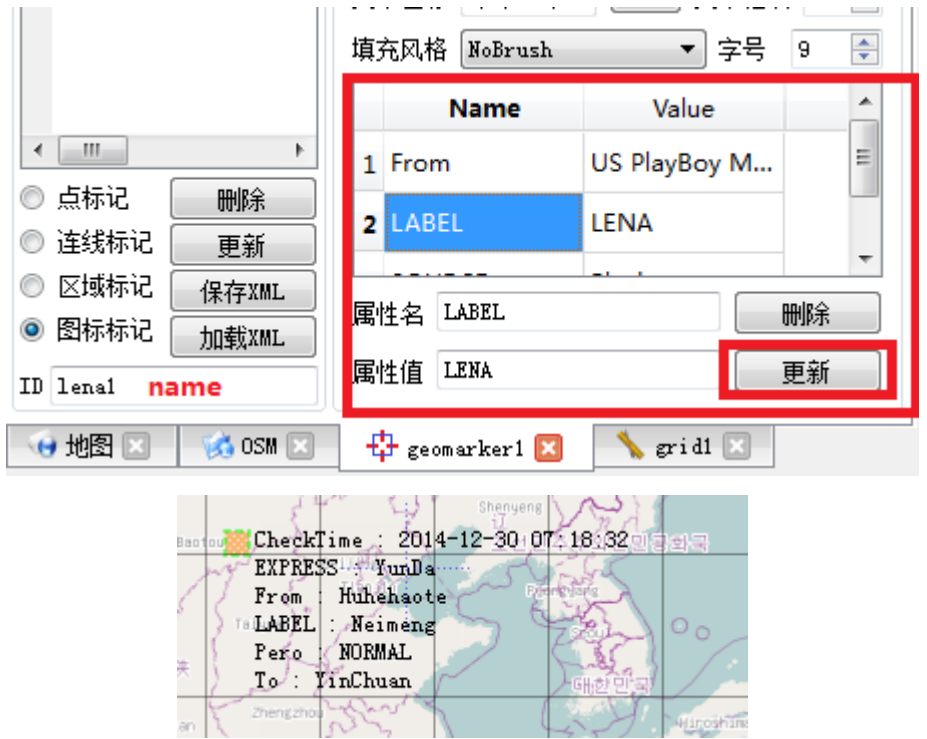

## <span id="page-26-0"></span>**6.2.6 exists** 查找标记是否存在

范例呼叫:

res = axqtaxviewer\_planetosm.osm\_layer\_call\_function("geomarker1",

"function=exists;name=ID2;");

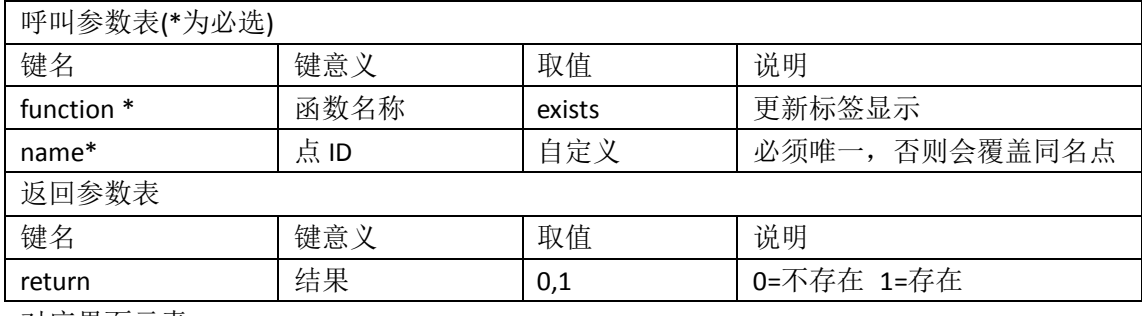

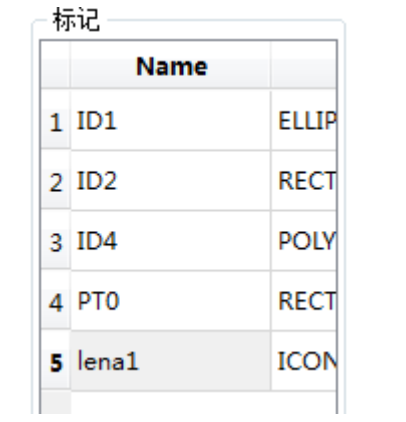

## <span id="page-27-0"></span>**6.2.7 delete\_marks** 删除标记

范例呼叫:

string res = axqtaxviewer\_planetosm.osm\_layer\_call\_function("geomarker1",

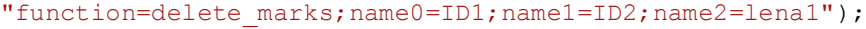

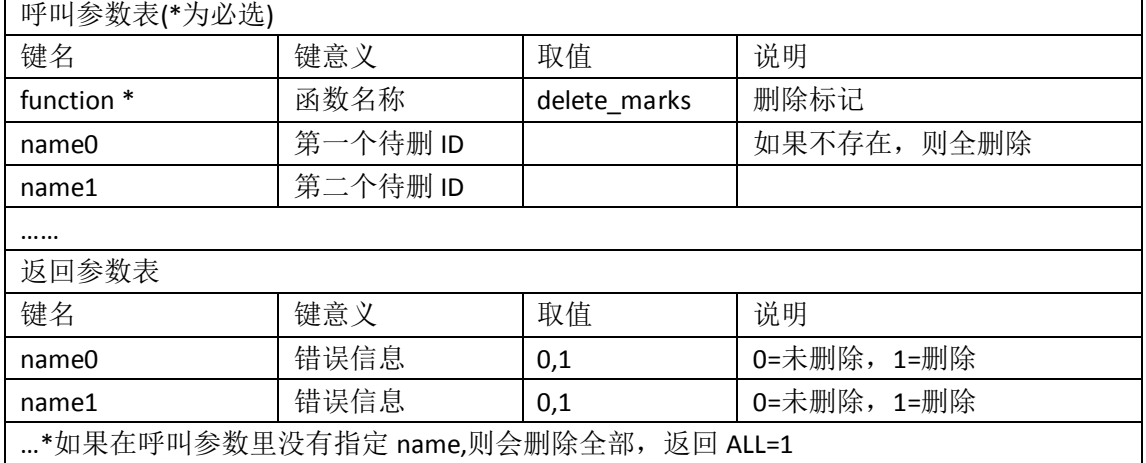

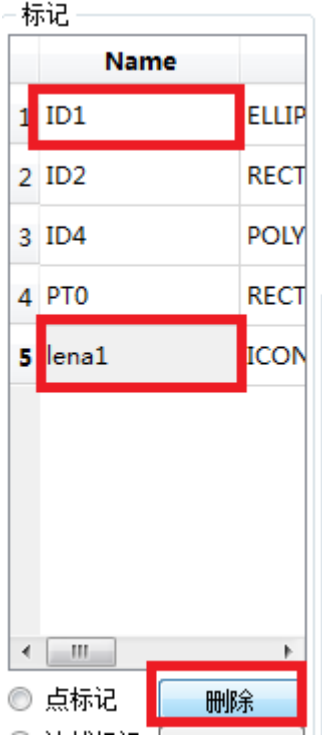

## <span id="page-28-0"></span>**6.2.8 delete\_props** 删除某个标记的属性

范例呼叫:

string res = axqtaxviewer\_planetosm.osm\_layer\_call\_function("geomarker1", "function=delete\_props;name=ID1;prop0=TIME;prop1=Profit;Prop2=Address;Pr

op3=tel;");

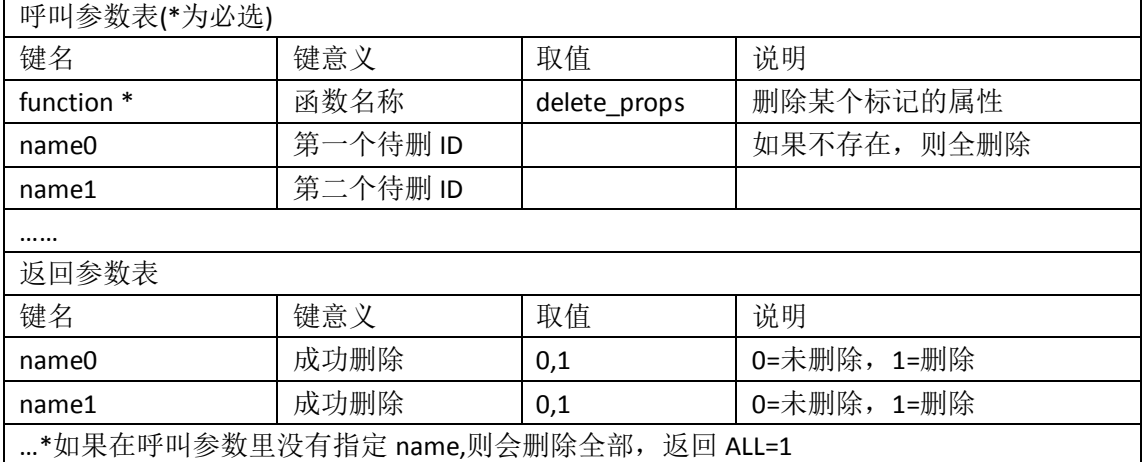

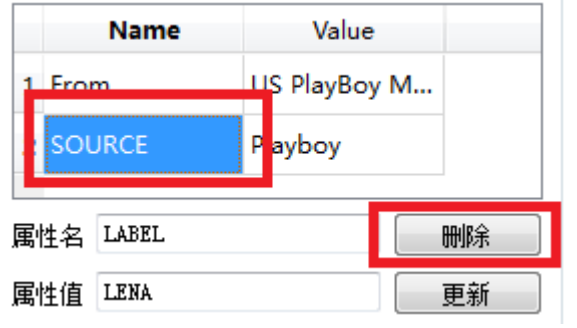

## <span id="page-29-0"></span>**6.2.9 mark\_names** 返回所有的标记名

范例呼叫:

string res = axqtaxviewer\_planetosm.osm\_layer\_call\_function("geomarker1", "function=mark names;");

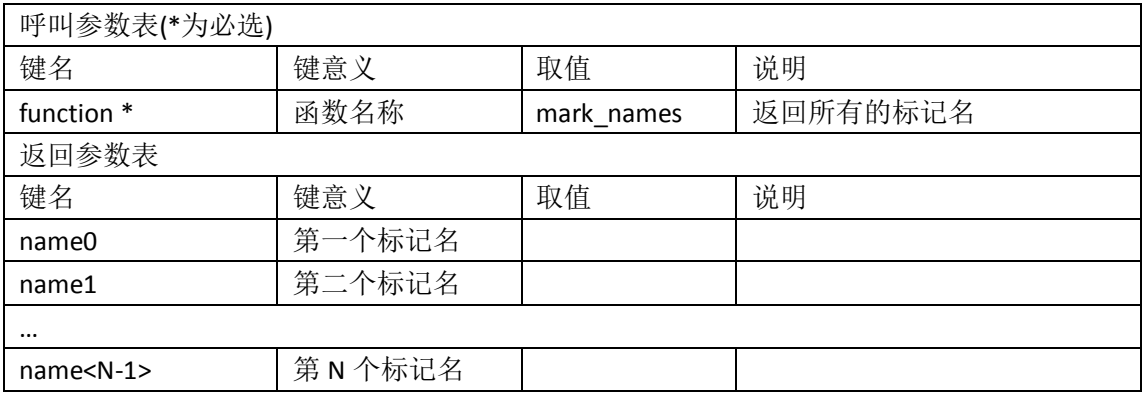

## <span id="page-29-1"></span>**6.2.10 mark** 返回特定标记的所有信息

范例呼叫:

```
string res = axqtaxviewer_planetosm.osm_layer_call_function
```

```
("geomarker1","function=mark;name=LENA;");
```
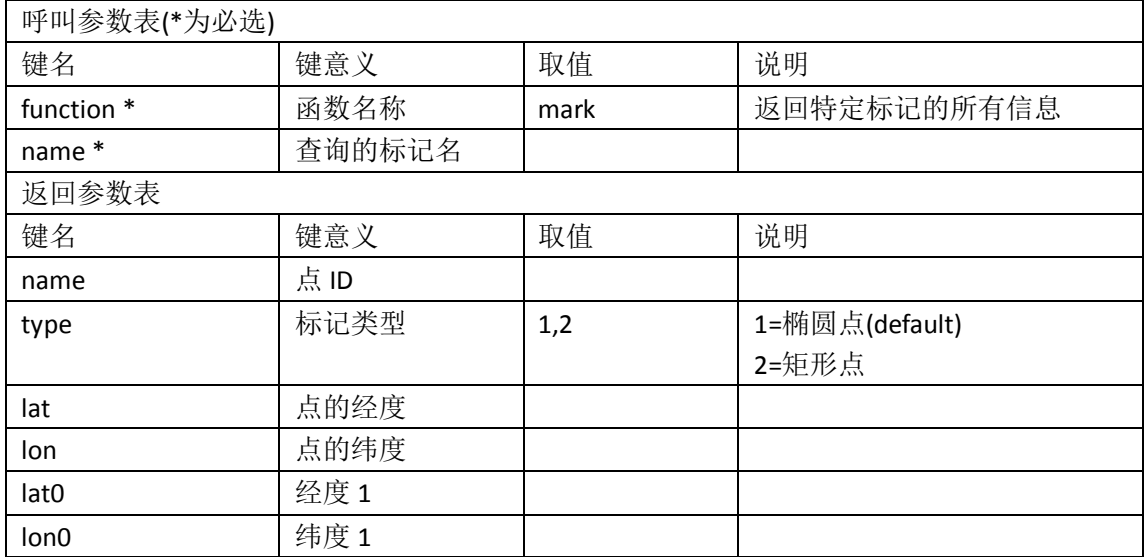

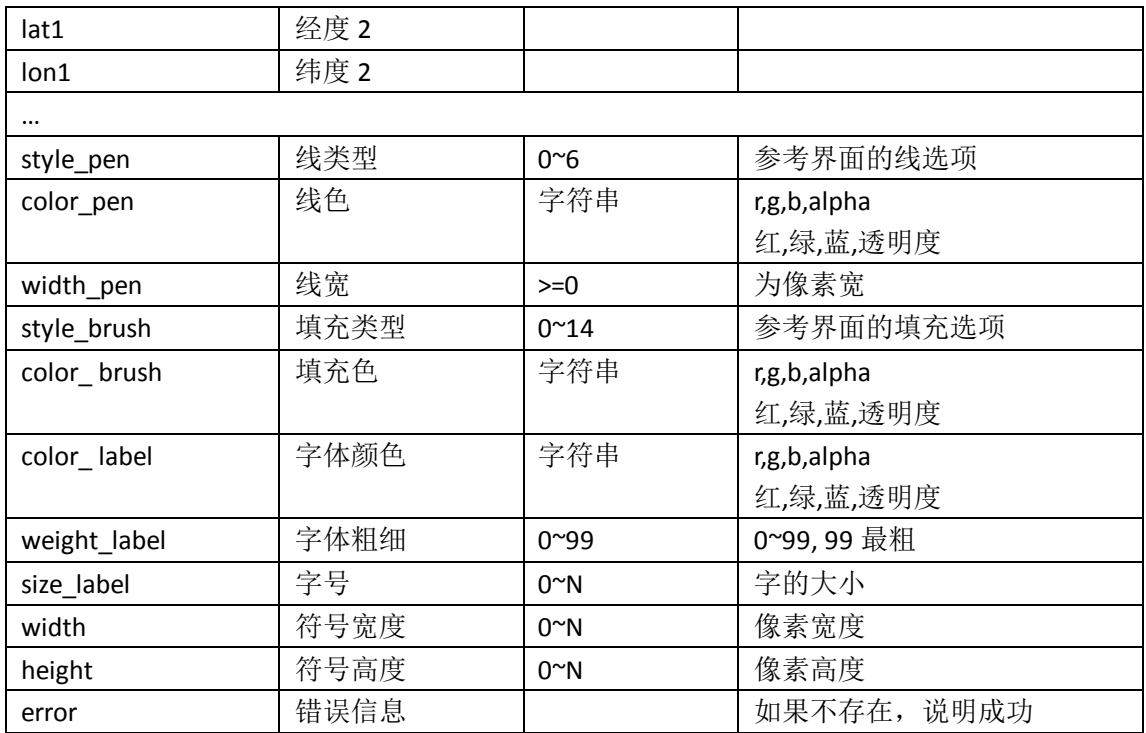

### <span id="page-30-0"></span>**6.2.11 props** 返回特定标记的标签

范例呼叫:

string res = axqtaxviewer\_planetosm.osm\_layer\_call\_function

```
("geomarker1","function=props;name=LENA;");
```
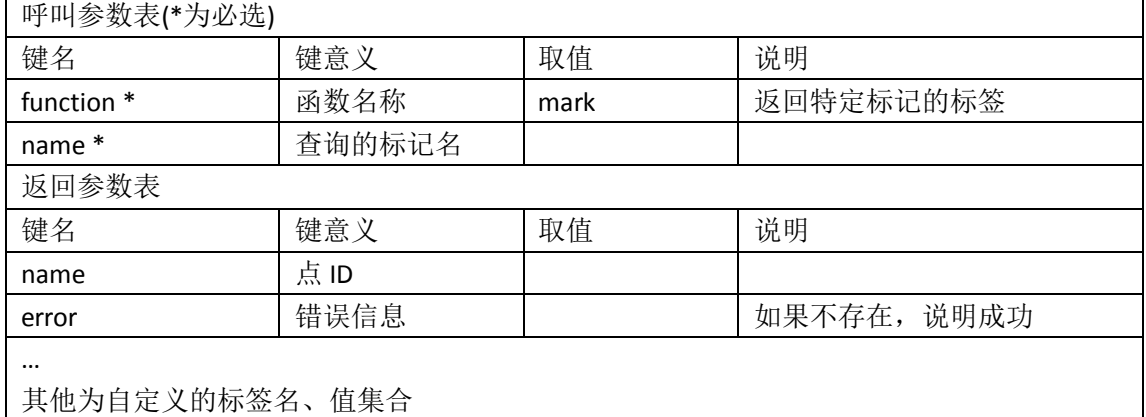

### <span id="page-30-1"></span>**6.2.12 add\_resource** 添加资源(图标)

范例呼叫:

res = axqtaxviewer\_planetosm.osm\_layer\_call\_function("geomarker1",

"function=add\_resource;name=lena;" +

"filename=d:/lena\_good.png;" +

"centerx=32;centery=32;");

### [ 呼叫参数表(\*为必选)

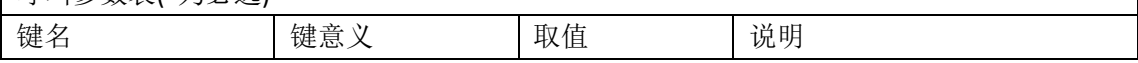

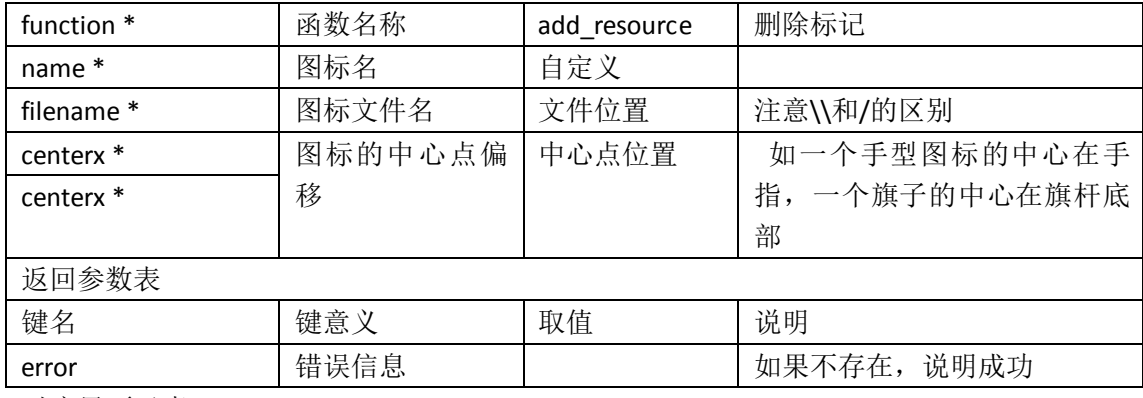

对应界面元素

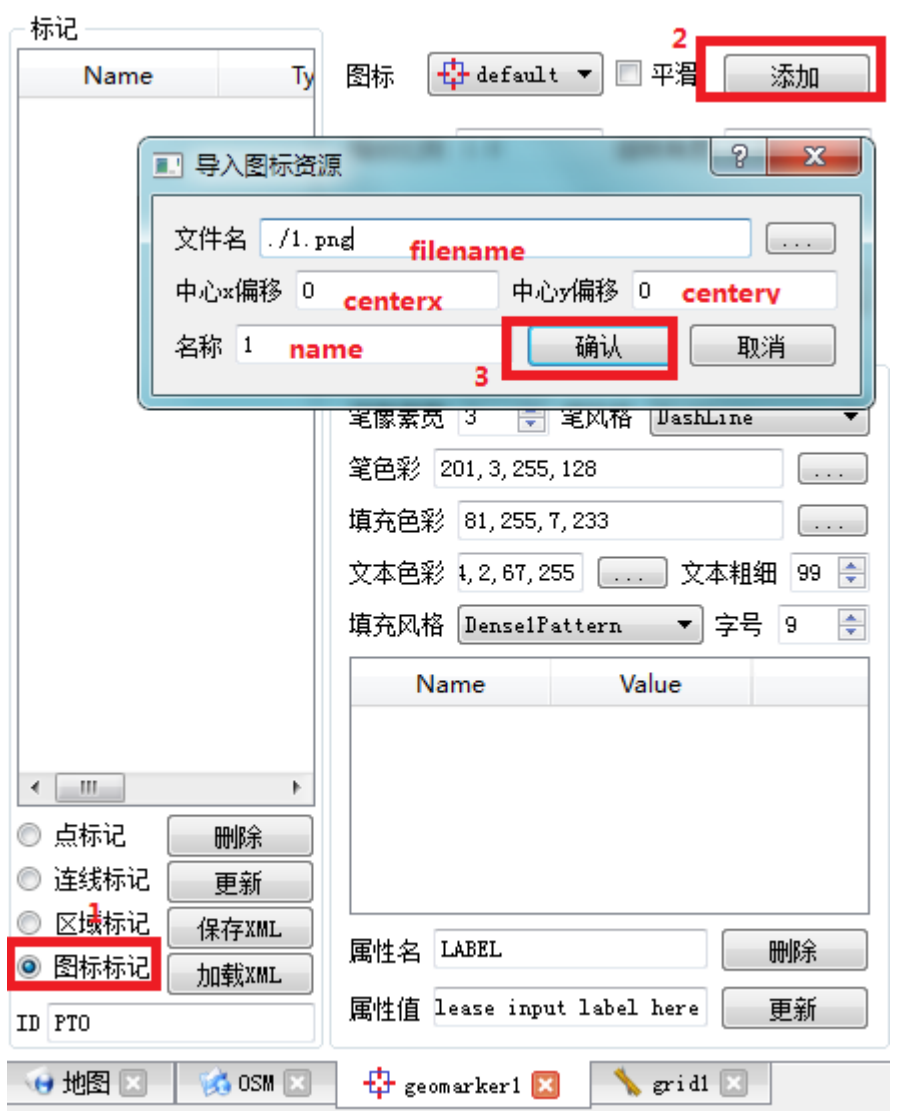

## <span id="page-31-0"></span>**6.2.13 save\_resources** 保存资源(图标)

string ret = axqtaxviewer\_planetosm.osm\_layer\_call\_function("geomarker1", "function=save\_resources;xml=d:/1.xml");

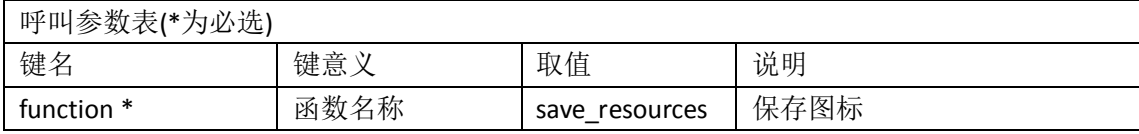

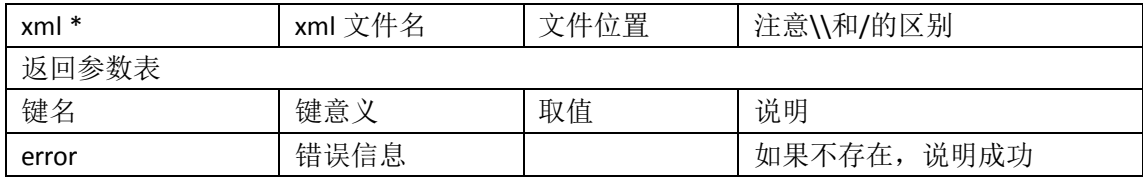

### <span id="page-32-0"></span>**6.2.14 load\_resources** 读取资源(图标)

string ret = axqtaxviewer\_planetosm.osm\_layer\_call\_function("geomarker1", "function= load\_resources;xml=d:/1.xml");

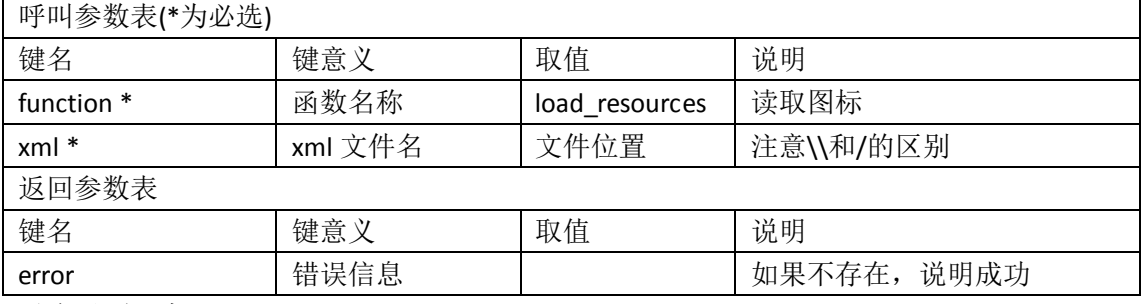

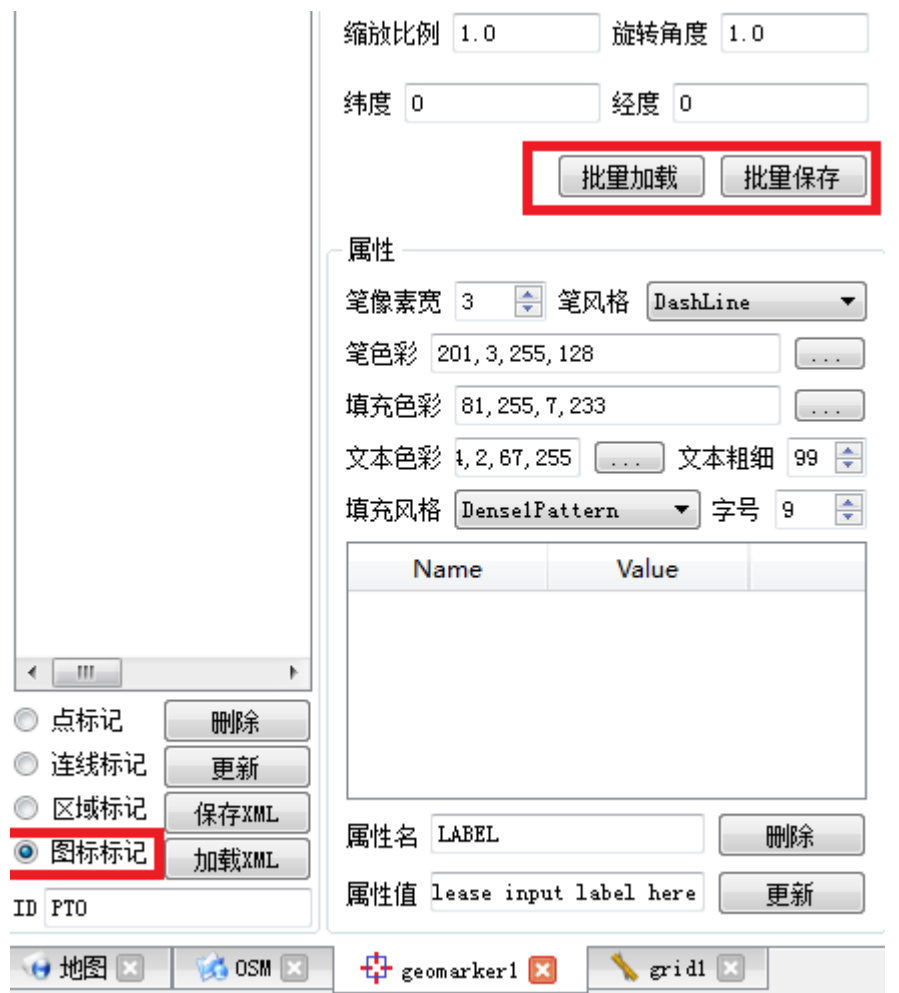

### <span id="page-33-0"></span>**6.2.15 save\_xml** 保存标记

string ret = axqtaxviewer\_planetosm.osm\_layer\_call\_function("geomarker1", "function=save\_xml;xml=d:/mark.xml");

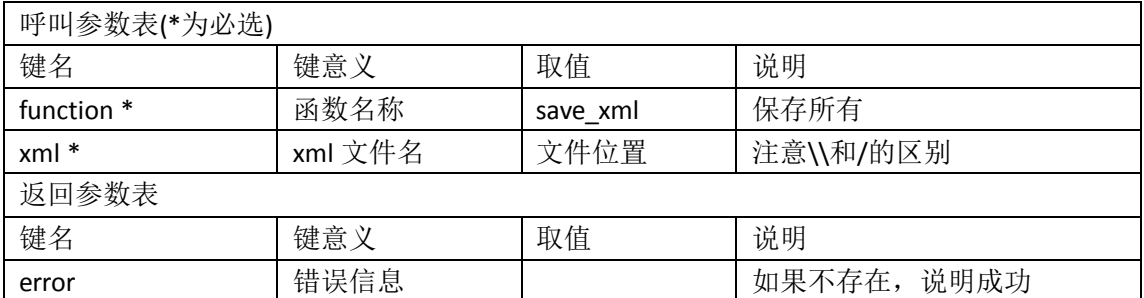

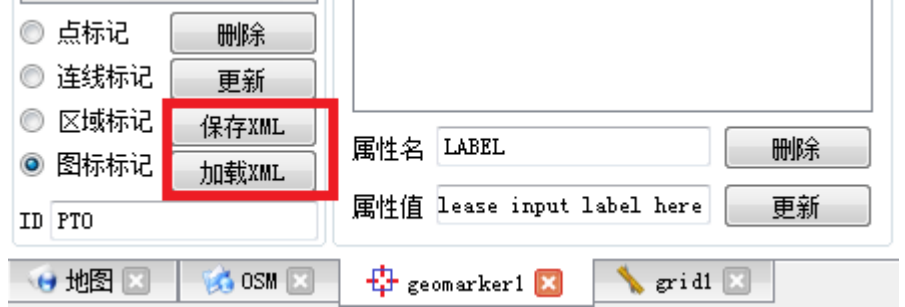

### <span id="page-33-1"></span>**6.2.16 load\_xml** 读取标记

string ret = axqtaxviewer\_planetosm.osm\_layer\_call\_function("geomarker1", "function= load\_xml;xml=d:/mark.xml");

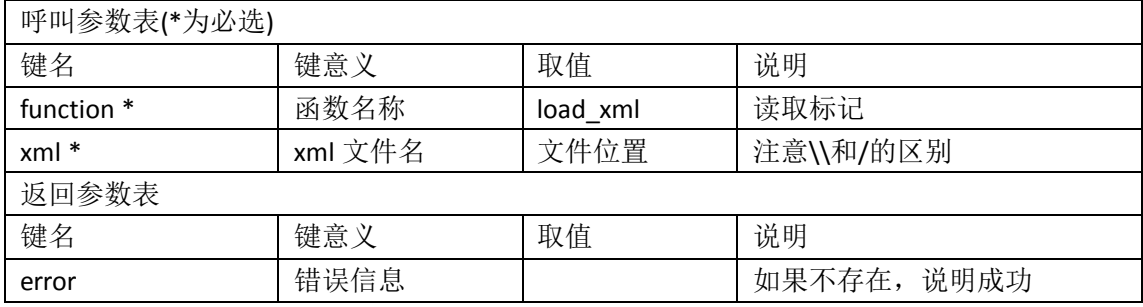

### <span id="page-33-2"></span>**6.2.17 show\_props** 展开**/**隐藏所选图元的详细描述

string ret = axqtaxviewer\_planetosm.osm\_layer\_call\_function("geomarker1",

 $\overline{\phantom{0}}$ 

"function=show\_props;YunNam=0;Dali=1;Shandong=0;qujing=1;");

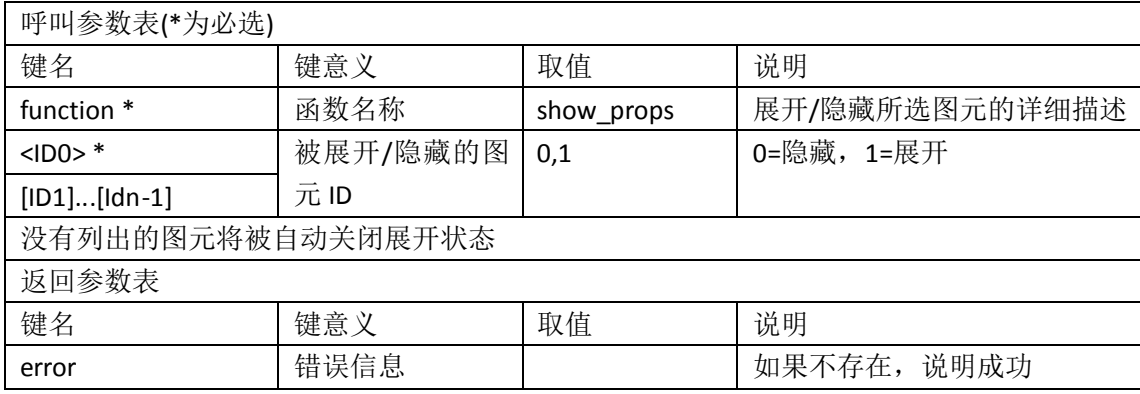

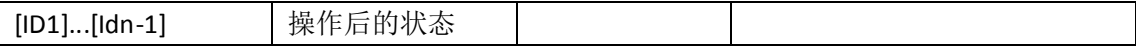

### <span id="page-34-0"></span>**6.2.18 props\_vis** 得到各个图元的详细信息展开状态

string ret = axqtaxviewer\_planetosm.osm\_layer\_call\_function("geomarker1",

"function=props\_vis;name0=YunNam;name1=Shandong;");

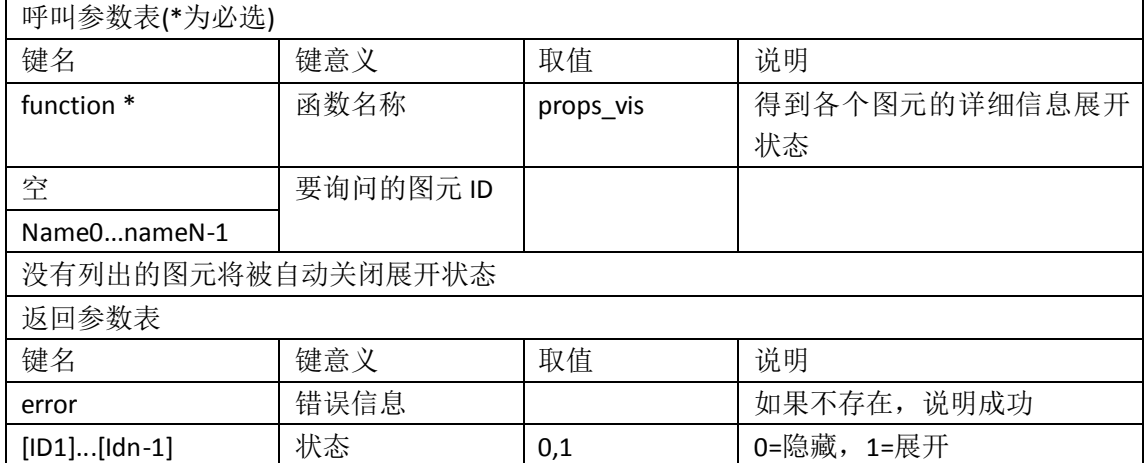

### <span id="page-34-1"></span>**6.2.19 set\_mod** 设置当前交互模式

允许用户通过拉框方式选取元素以便进行下一步操作。

string ret = axqtaxviewer planetosm.osm layer call function("geomarker1",

#### "function=set\_mod;mod=0;");

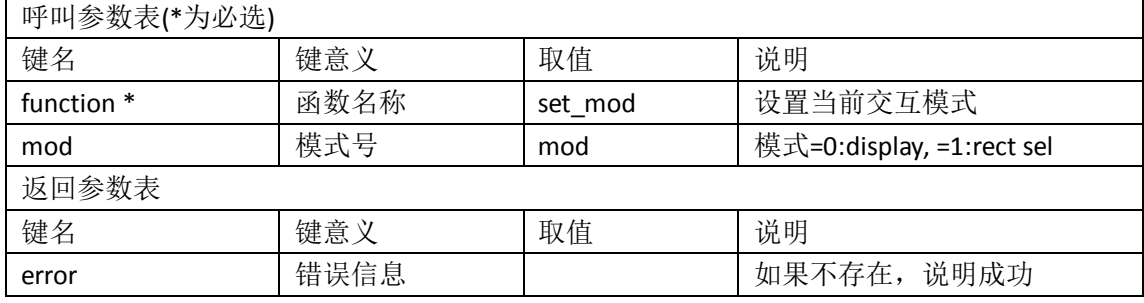

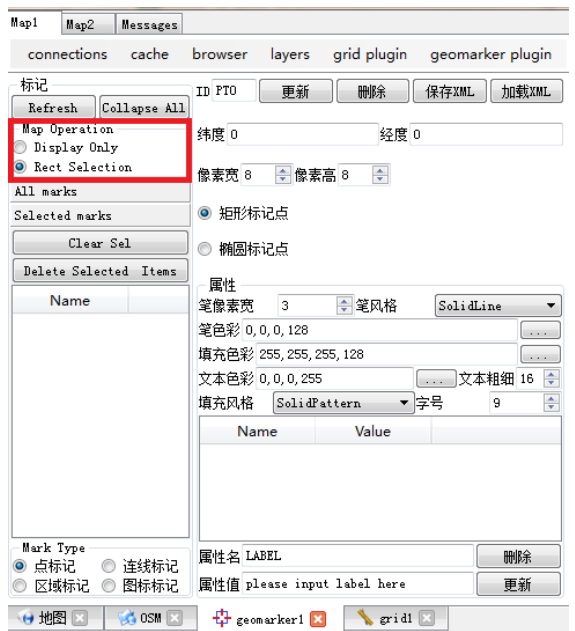

### <span id="page-35-0"></span>**6.2.20 selection\_clear** 清除所有元素的被选中状态

string ret = axqtaxviewer\_planetosm.osm\_layer\_call\_function("geomarker1",

"function=selection clear; ");

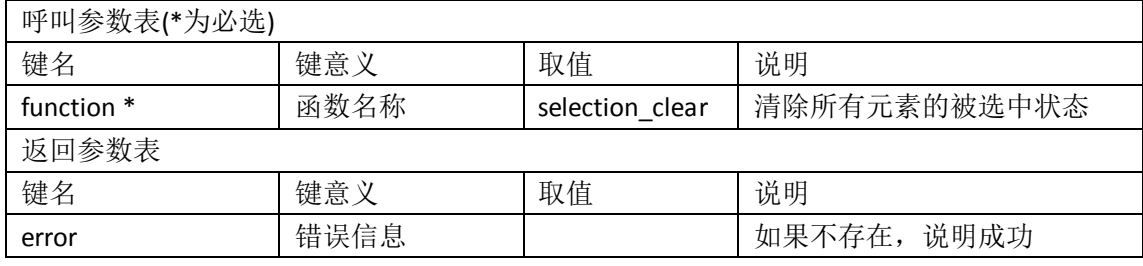

对应界面元素:

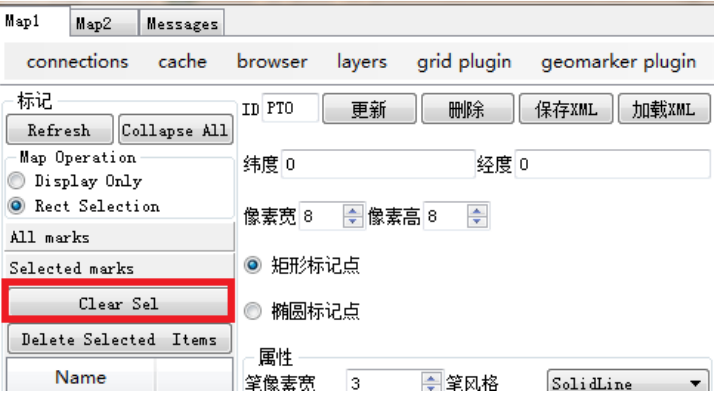

### <span id="page-35-1"></span>**6.2.21 selection\_delete** 删除所有被选中的元素

string ret = axqtaxviewer\_planetosm.osm\_layer\_call\_function("geomarker1",

"function=selection\_delete; ");

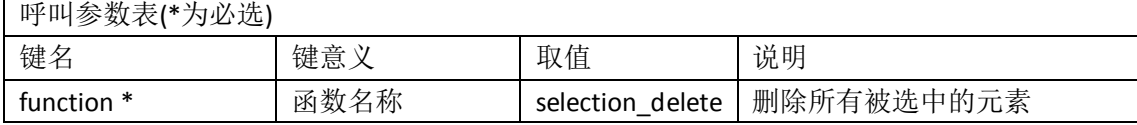

### 返回参数表

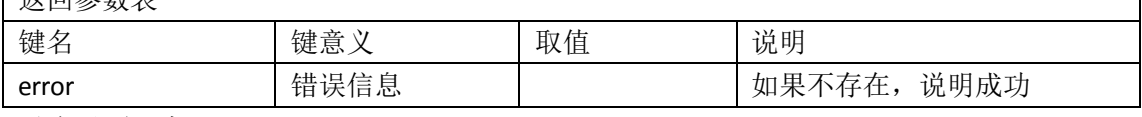

对应界面元素:

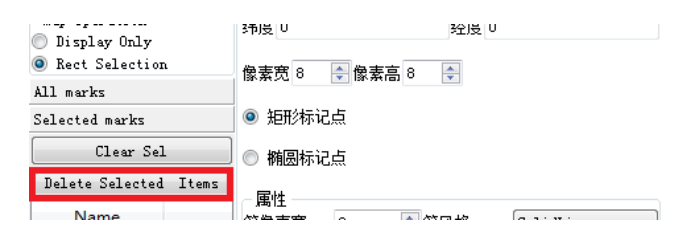

## <span id="page-36-0"></span>**6.2.22 selected\_items** 返回所有被选中项目的 **id**

string ret = axqtaxviewer planetosm.osm layer call function("geomarker1",

### "function=selected\_items; ");

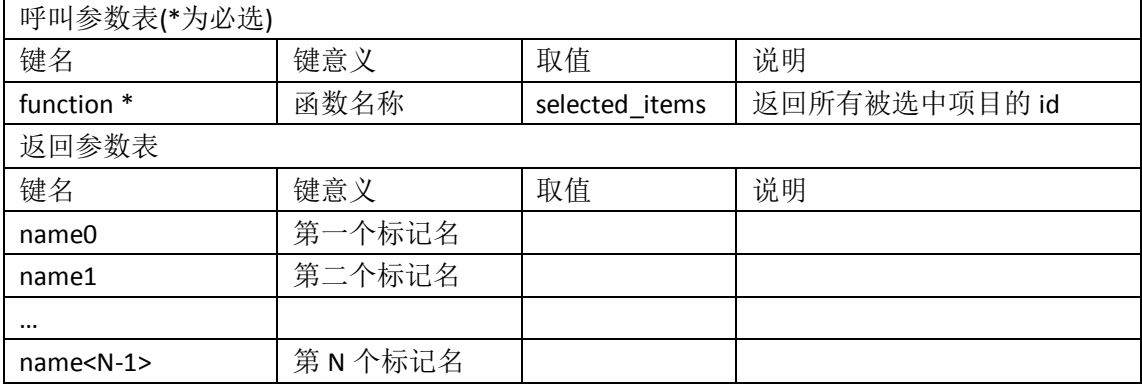

## <span id="page-37-0"></span>**7**、 控件事件参考

控件事件会通过 evt Message 发往容器(如 C#程序等), 容器即可获知发生在控件中的 一切。

事件是以字符串形式封装的"键-值"集合,所有事件都包含三个共有键:

- 1、 来源"source"
- 2、 目的"destin"
- 3、 名称"name"
- <span id="page-37-1"></span>此外,根据 name 不同,还会跟随若干专有属性名、属性值。

### <span id="page-37-2"></span>**7.1** 地图状态事件

### **7.1.1 WINDOW\_CREATE** 地图初始化事件

事件体举例: destin=ALL;name=WINDOW\_CREATE;source=MAIN\_MAP;

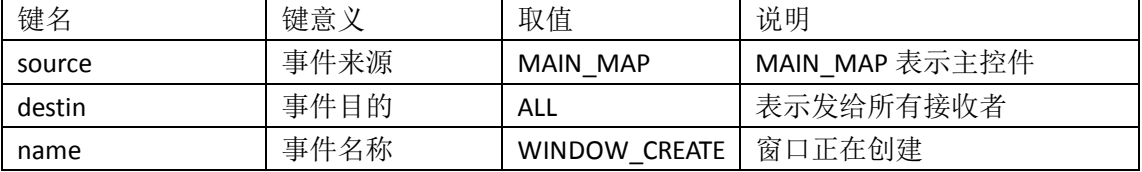

### <span id="page-37-3"></span>**7.1.2 MAP\_INITED** 地图初始化完成事件

事件体举例: destin=ALL;nLevel=0;name=MAP\_INITED;source=MAIN\_MAP;

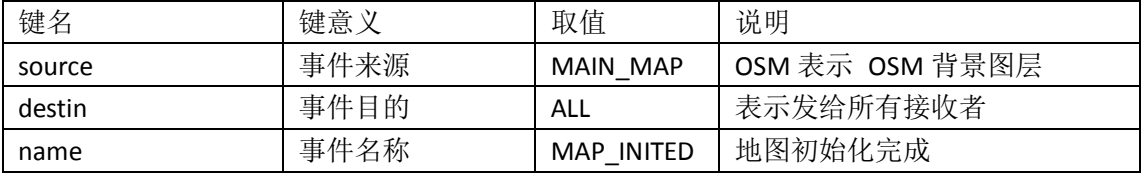

#### <span id="page-37-4"></span>**7.1.3 CONNECTION** 服务连接事件

事件体举例:

destin=ALL;name=CONNECTION;source=OSM;status=CONNECTED;

destin=ALL;name=CONNECTION;source=OSM;status=CLOSED;

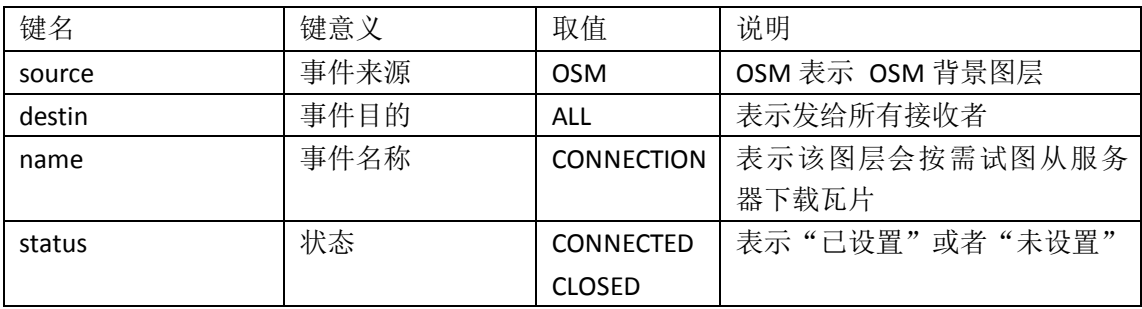

### <span id="page-37-5"></span>**7.1.4 MAP\_RESIZED** 地图尺寸变化

destin=OUTER;height=453;name=MAP\_RESIZED;source=MAIN\_MAP;width=445;

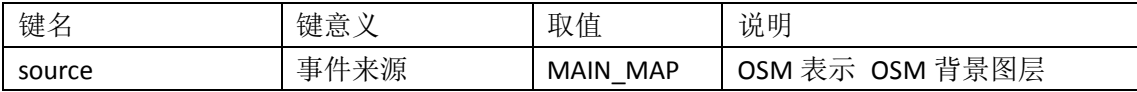

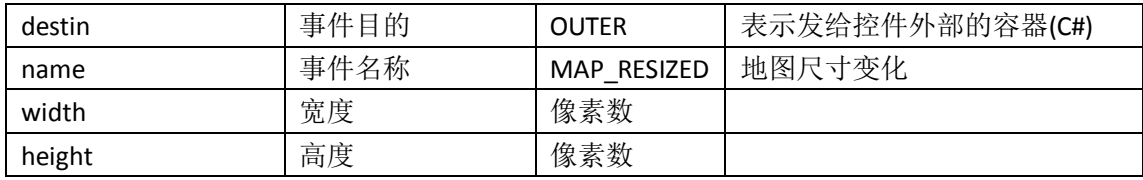

## <span id="page-38-0"></span>**7.2** 用户漫游事件

## <span id="page-38-1"></span>**7.2.1 MOUSE\_XBUTTON\_?** 鼠标点击事件

事件体举例:

destin=OUTER;lat=7.71099165543323;lon=14.0625;nLevel=0;name=MOUSE\_LBUTTON\_DOWN;s ource=MAIN\_MAP;

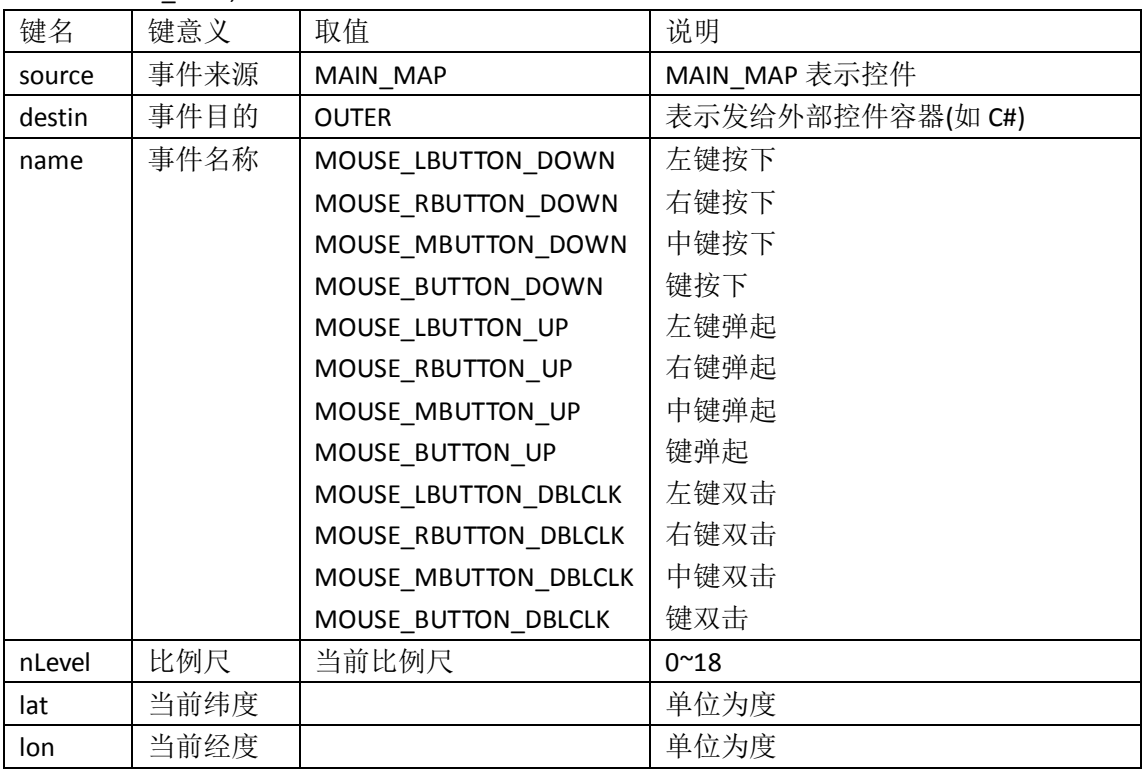

### <span id="page-38-2"></span>**7.2.2 MOUSE\_WHELL** 滚轮事件

事件体举例:

aDeltaX=0;aDeltaY=120;destin=OUTER;lat=-58.0778762678752;lon=97.03125;nLevel=0;name=M OUSE\_WHELL;pDeltaX=0;pDeltaY=0;source=MAIN\_MAP;

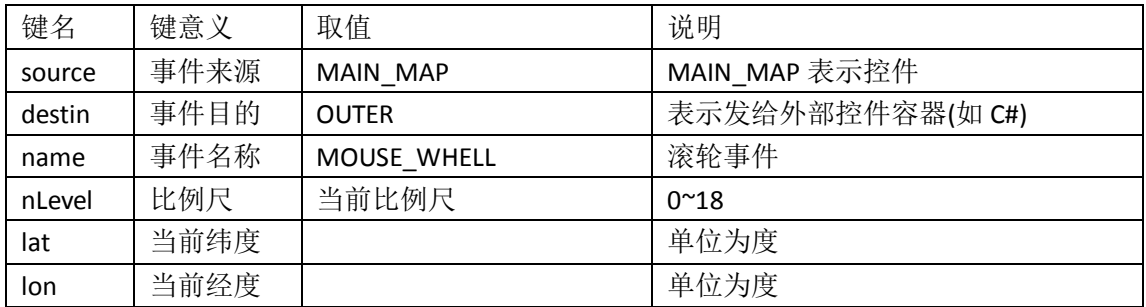

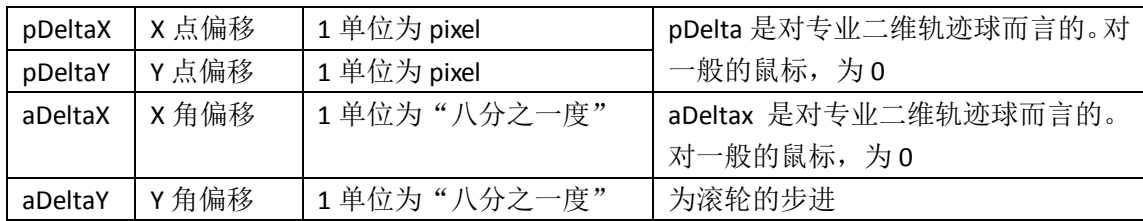

## <span id="page-39-0"></span>**7.2.3 MOUSE\_MOVE** 滚轮事件

事件体举例:

destin=OUTER;lat=7.71099165543323;lon=14.0625;mask=0;nLevel=0;name=MOUSE\_MOVE;sour ce=MAIN\_MAP;

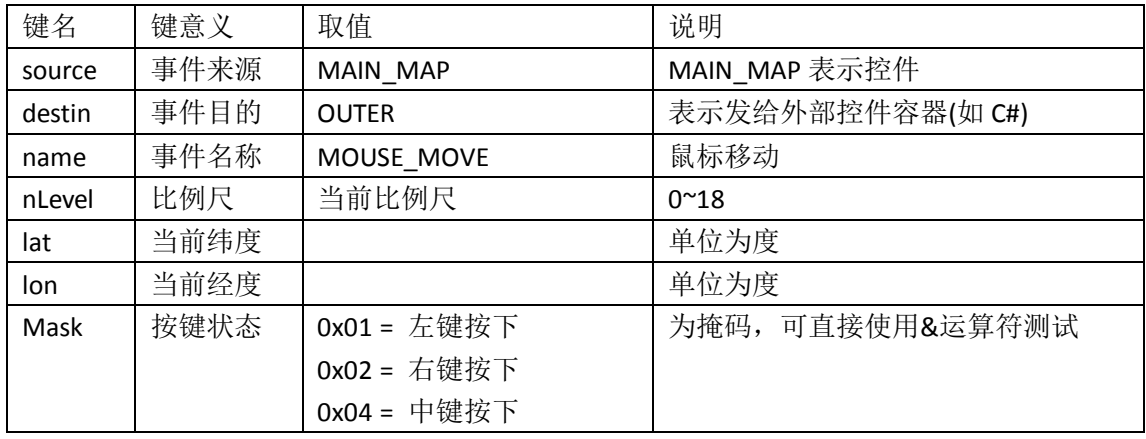

## <span id="page-39-1"></span>**7.2.4 CENTER\_CHANGED** 中心变更事件

事件体举例:

destin=OUTER;lat=31.5785354264734;lon=120.76171875;nLevel=3;name=CENTER\_CHANGED;so urce=MAIN\_MAP;

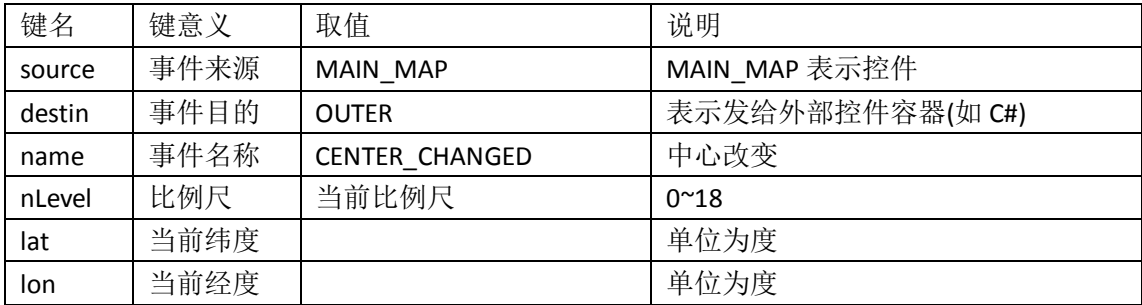

## <span id="page-39-2"></span>**7.3 LAYER\_MOVED\_XXX** 图层顺序变更事件

事件体举例:

destin=ALL;layerName=geomarker1;name=LAYER\_MOVED\_DOWN;source=MAIN\_MAP;

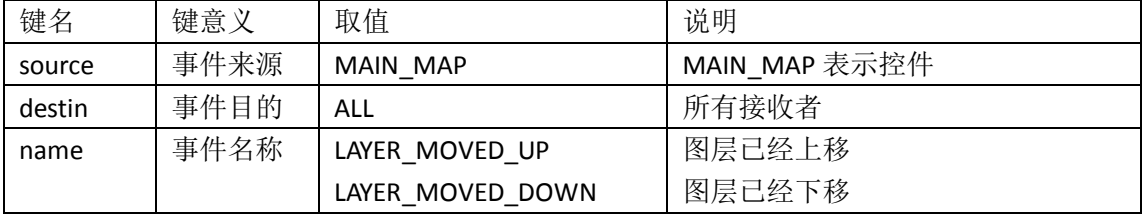

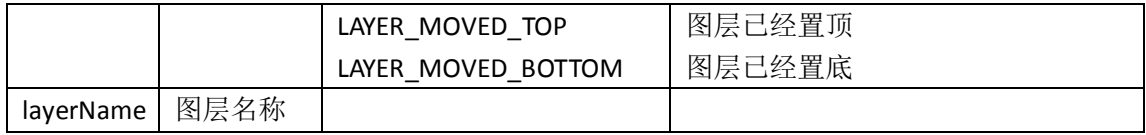

# <span id="page-40-0"></span>**7.4 ITEM\_XBUTTON\_XXXCLICKED geomarker** 插件图元鼠标事件

事件体举例:

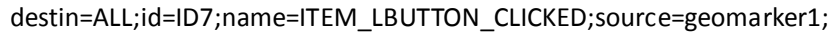

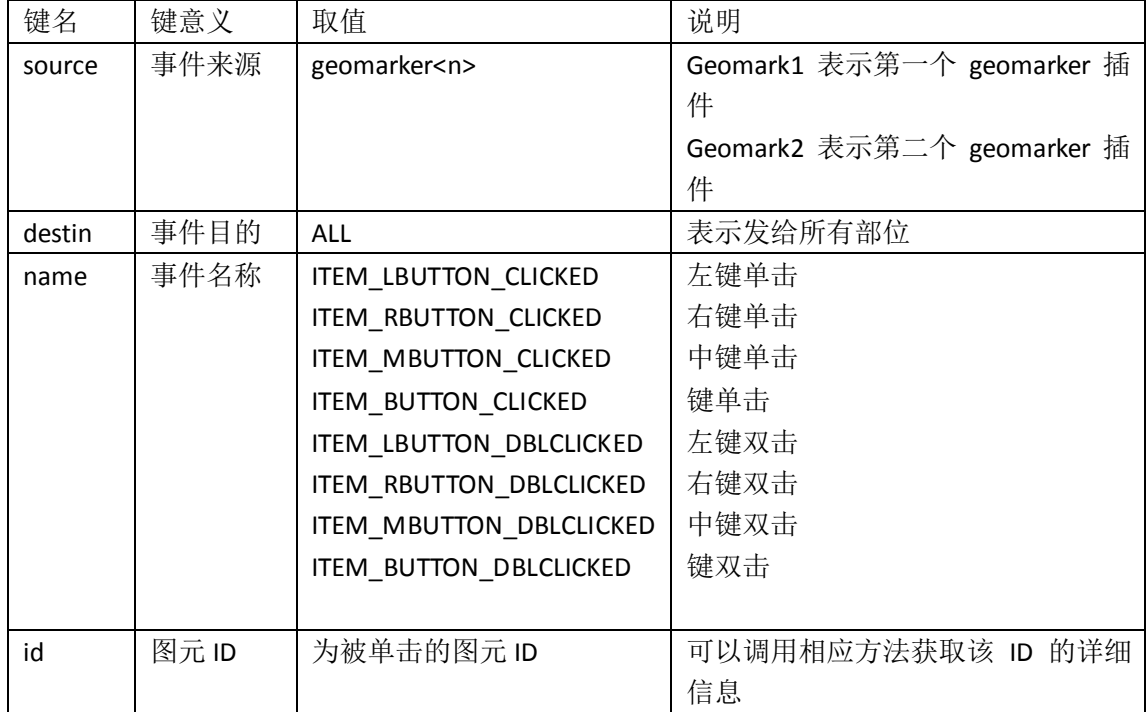